### FФЕДЕРАЛЬНОЕ ГОСУДАРСТВЕННОЕ АВТОНОМНОЕ ОБРАЗОВАТЕЛЬНОЕ УЧРЕЖДЕНИЕ ВЫСШЕГО ОБРАЗОВАНИЯ **«БЕЛГОРОДСКИЙ ГОСУДАРСТВЕННЫЙ НАЦИОНАЛЬНЫЙ ИССЛЕДОВАТЕЛЬСКИЙ УНИВЕРСИТЕТ» ( Н И У « Б е л Г У » )**

## ИНСТИТУТ ИНЖЕНЕРНЫХ И ЦИФРОВЫХ ТЕХНОЛОГИЙ

КАФЕДРА ПРИКЛАДНОЙ ИНФОРМАТИКИ И ИНФОРМАЦИОННЫХ ТЕХНОЛОГИЙ

## **РАЗРАБОТКА ПРОГРАММНО-АЛГОРИТМИЧЕСКИХ СРЕДСТВ ПОДСИСТЕМЫ ДОКУМЕНТАЦИОННОГО ОБЕСПЕЧЕНИЯ БЕЗУЧЕТНОГО ПОТРЕБЛЕНИЯ ЭЛЕКТРОЭНЕРГИИ**

Выпускная квалификационная работа обучающегося по направлению подготовки 09.04.03 «Прикладная информатика» очной формы обучения, группы 12001733 Жудина Владимира Александровича

> Научный руководитель к.т.н., доцент Гахова Н.Н.

Рецензент Руководитель практики решений для энергетики Михайлова С.В.

# **СОДЕРЖАНИЕ**

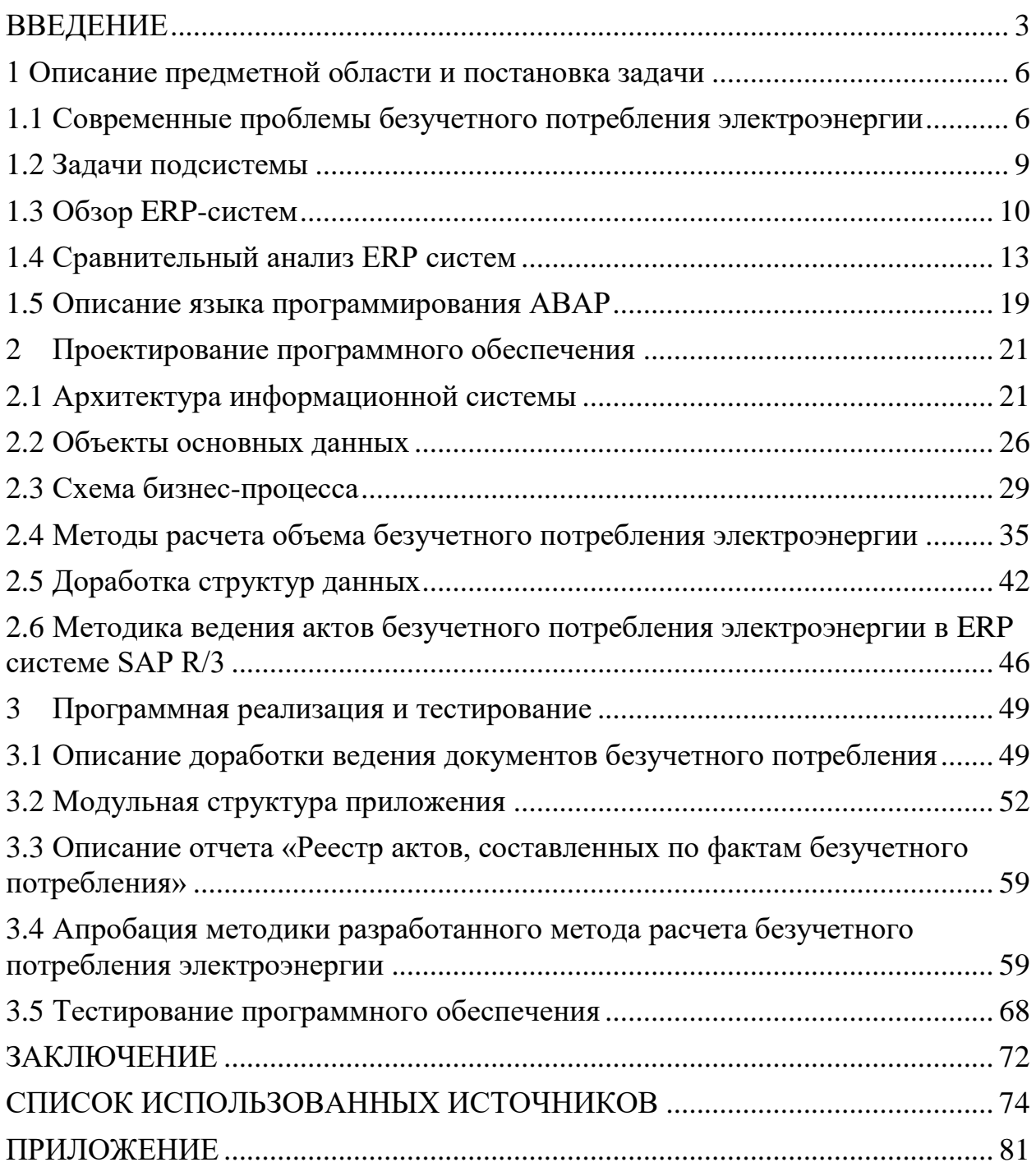

#### **ВВЕДЕНИЕ**

<span id="page-2-0"></span>С каждым годом, как в России, так и в мире, потребление электрической энергии растет. Предприятия в энергетической отрасли стараются минимизировать издержки, автоматизировать процессы, связанные с производством и распределением электроэнергии. Одними из основных издержек при распределении электроэнергии и мощности являются потери электроэнергии.

Потери электроэнергии в сетях - это показатель, который наиболее объективно отражает экономичность работы электросетей. В частности, уровень потерь электроэнергии косвенно указывает на состояние системы учета, на наличие или отсутствие проблем, связанных с техническим электросети  $[20]$ . Анализ состоянием современных исслелований свидетельствует о том, что потери электроэнергии в сетях определяются тремя основными факторами:

погрешностью измерений фактически отпущенной в сеть энергии и полезно отпущенной электроэнергии для потребителей;

занижением полезного отпуска в результате технических потерь;

бездоговорным и безучетным потреблением электроэнергии.

Контроль за потерей электроэнергии в распределительных сетях в настоящее время выполняется с помощью информационных систем, которые относятся к ERP-системам.

Актуальность работы объясняется необходимостью разработки новых способов и подходов к проблеме снижения потерь электроэнергии и достижения дополнительного снижения коммерческих потерь.

Цель исследования: совершенствование процесса расчета безучетного потребления электроэнергии для уменьшения коммерческих потерь сбытовых компаний.

Объект безучетного потребления исследования: подсистема электроэнергии.

Предмет исследования: процесс ведения документационного обеспечения безучетного потребления электроэнергии.

Для достижения результата необходимо выполнить ряд задач:

 провести анализ предметной области в рамках поставленной задачи и изучить процесс ведения учета потребления электроэнергии;

провести анализ существующих ERP систем;

 исследовать методы и выполнить моделирование процессов ведения документационного обеспечения безучетного потребления электроэнергии;

 разработать алгоритм расчета на основании модели документационного обеспечения безучетного потребления электроэнергии;

 осуществить программную реализацию и тестирование решения для оптимизации процесса ведения документационного обеспечения безучетного потребления электроэнергии.

Научная новизна:

 модель процесса движения акта безучетного потребления электроэнергии;

метод расчета безучетного потребления для физических лиц;

Положения, выносимые на защиту:

применение метода анализа иерархий для выбора ERP-системы;

алгоритм ведения безучетного потребления электроэнергии;

методика ведения акта безучетного потребления в ERP-системе;

 результаты апробации разработанного метода расчета безучетного потребления электроэнергии.

Результатом выпускной квалификационной работы является разработанное программное средство.

Структура и объем работы. Магистерская диссертация состоит из введения, 3 разделов, заключения, списка литературы.

Bo введении характеризуется актуальность исследования  $e_{\Gamma}$ теоретическая и практическая значимость, определяется цель, предмет, объект исследования, его задачи.

В первом разделе описывается цель выпускной квалификационной работы, задачи, предметная область, выполняется рассмотрение и сравнение аналогов методом анализа иерархий, описывается основной функционал разрабатываемой системы.

Во втором разделе выполняется структурное проектирование системы, описание основных алгоритмов работы, описание пользовательского интерфейса.

Третий раздел отражает информацию о готовом программном продукте - структуру модулей, спецификацию методов, описание руководства пользователя, а также методы и результаты тестирования.

В заключении отражены выводы по результатам работы системы, приводятся технико-экономические показатели.

Основные результаты выпускной квалификационной работы докладывались и обсуждались на научно-практических конференциях разного уровня. Основные положения ВКР опубликованы в 5 статьях.

Работа изложена на 81 страницах основного текста, содержит 34 рисунка, 10 таблиц и приложения.

#### <span id="page-5-0"></span>**1 Описание предметной области и постановка задачи**

# **1.1 Современные проблемы безучетного потребления электроэнергии**

<span id="page-5-1"></span>Потребление электроэнергии – одно из наиболее востребованных предложений на рынке товаров и услуг. Учитывая то, что запасы электроэнергии невозможно накопить, а спрос на нее постоянно повышается и потребители очень чувствительны к возникающим сбоям деятельности системы энергоснабжения необходимо создать запас ее прочности.

Система энергоснабжения включает ряд организаций от производителя до конечного потребителя.

Характеристика отечественных моделей рынка представлена в исследованиях [5]. Как отмечается в работе модель делится на оптовый рынок энергии и мощности (далее ОРЭМ). ОРЭМ включает в себя ряд уровней: генерация, инфраструктура и покупатели оптового рынка электроэнергии и мощности.

В структуре ОРЭМ передачу электроэнергии осуществляет техническая инфраструктура. Она представлена системным оператором единой энергетической системы (ЕЭС), Федеральной сетевой компанией (ФСК), распределительными сетевыми компаниями (РСК) и территориальными сетевыми организациями (ТСО). За стабильное функционирование всей системы в целом, управление режимами работы ЕЭС РФ, ФСК, РСК и ТСО отвечает системный оператор ЕЭС. За доставку электроэнергии до конечного потребителя отвечают РСК, ФСК и ТСО.

Коммерческая инфраструктура включает в себя администратора торговой системы, который отвечает за деятельность по организации торгов на оптовом рынке. Также в нее входит центр финансовых расчетов, который обеспечивает комплексную услугу по финансовым расчетам между участниками ОРЭМ. В эту систему входят гарантирующие поставщики и

независимые энергосбытовые организации. Они осуществляют продажу электроэнергии на РРЭМ [1]. В своих публикациях отмечает, что реальные потребители и предприятия являются покупателями РРЭМ. Предприятия, получившие статус субъекта оптового рынка сами, участвуют на торгах на ОРЭМ. Также к РРЭМ относится малая генерация.

В ходе исследования была изучена проблема развития рынка электроэнергии. За развитие рынка отвечают организации и ведомства – регуляторы. Они осуществляют контроль и регулирование рынка электроэнергии согласно законодательным и правовым актам. К ним относятся: некоммерческое партнерство «Совет рынка», Федеральная антимонопольная служба РФ (ФАС), Федеральная служба по тарифам РФ (ФСТ), Министерство энергетики РФ [2]. При потреблении электроэнергии и мощности потребитель взаимодействует с гарантирующим поставщиком и сетевой компанией.

Основным документом является договор об осуществлении технологического присоединения к электрическим сетям, характеризующий основные технические условия подключаемого объекта. Техническую возможность подключения объекта к электросетям подтверждает документ, характеризующий технические условия.

Взаимодействие со сбытовой организацией регулирует договор на поставку электроэнергии. Он отражает условия, права и обязанности потребителя и гарантирующего поставщика.

Потребителю в рамках договора энергопотребления необходимо:

 своевременно и в полном объеме вести оплату за фактически поставленную электроэнергию;

 обеспечить оформление актов сверки расчетов за потребленную электрическую энергию (1 раз в 3 месяца);

 отвечать за сохранность приборов учета и пломб, своевременную госповерку или замену неисправных приборов учета;

 обеспечивать доступ уполномоченных представителей энергосбытовой организации и сетевой организации к приборам учета для цели проверки условий его эксплуатации и сохранности, сохранности пломб и снятия контрольных показаний.

Чаще всего нарушения связаны с несоблюдением потребителем обязанностей в рамках договора электропотребления.

Объектом исследования является безучетное потребление, а именно потребление электрической энергии, с нарушением установленного договором энергоснабжения (поставки) электрической энергии и «Правилами розничного рынка электроэнергии...» порядка учета электрической энергии со стороны покупателя, выразившимся во вмешательстве в работу прибора учета или несоблюдении установленных договором сроков извещения об утрате (неисправности) прибора учета, обязанность по обеспечению целостности и сохранности которого возложена на потребителя, а также в иных действиях потребителя, приведших к искажению данных о фактическом объеме потребления электрической энергии. В рамках исследования важно определить, в чем заключается полезный отпуск электроэнергии.

Полезный отпуск электроэнергии - объем передачи электрической энергии, выраженный в кВт\*ч, фактически переданный потребителям, имеющим договоры электроснабжения (купли-продажи, поставки) с поставщиками электроэнергии[3].

Так как полезный отпуск электроэнергии был оплачен не в полном объеме, то по факту безучетного энергопотребления предусмотрен процесс перерасчета оплаты за электроэнергию за период, не позднее предыдущей проверки прибора учета. Целью исследования стала разработка и обоснование модели документационного обеспечения и алгоритма расчета безучетного потребления электроэнергии. Для достижения цели необходимо рассмотреть алгоритм действий бизнес-процесса безучетного энергопотребления. На основе изучения нормативно-правовых документов алгоритм включает в себя следующие шаги:

 составление акта безучетного электропотребления сетевой компанией и/или гарантирующим поставщиком при проведении проверки прибора учета либо его демонтажа в присутствии лица, осуществляющего безучетное электропотребление либо двух незаинтересованных лиц. Если акт составлен только гарантирующим поставщиком, то акт передается не позднее 3 рабочих дней сетевой организации;

 расчет стоимости и объема безучетного электропотребления сетевой организацией не позднее 2 рабочих дней со дня составления акта, либо со дня получения акта от гарантирующего поставщика, включение его в полезный отпуск и передача расчета и акта гарантирующему поставщику;

 включение расчета стоимости безучетного электропотребления выставляемый потребителю (покупателю) счет на оплату стоимости электрической энергии (мощности), приобретенной по договору за тот расчетный период, в котором был выявлен факт безучетного потребления и составлен акт.

Акт безучетного энергопотребления является документом строгой отчетности.

Таким образом разработка и обоснование модели документационного обеспечения и алгоритма расчёта безучетного потребления электроэнергии является одним из путей снижения потерь электроэнергии.

#### **1.2 Задачи подсистемы**

<span id="page-8-0"></span>Задачи подсистемы были определены исходя из технического задания:

регистрация составленных актов о безучетном потреблении;

 хранение скан-копий оригиналов актов о безучетном потреблении и приложений к актам;

расчет объема безучетного потребления электроэнергии;

 ведение статусной схемы движения актов о безучетном потреблении;

 включение объема безучетного потребления в объем оказанных услуг по передаче э/э (полезный отпуск);

 формирование в системе SAP R/3 отчетов: «Реестр актов, составленных по фактам безучетного потребления», «Информация по работе с актами, составленными по фактам безучетного потребления» с возможностью печати;

 расчет дополнительного материального стимулирования сотрудников за выявление фактов безучетного потребления электрической энергии.

Решение этих задач будет способствовать достижению поставленной цели исследования.

#### **1.3 Обзор ERP-систем**

<span id="page-9-0"></span>В качестве аналогов исследуются функциональные возможности различных ERP-систем. Все они отличаются друг от друга предоставляемым функционалом, стоимостью, длительностью внедрения, а также опытом внедрения.

SAP Business Suite 7 - это семейство решений компании SAP AG, предлагающее широкую функциональность, интеграцию, неограниченную масштабируемость и взаимодействие в рамках сетевых инфраструктур ведения бизнеса. Используется преимущественно в крупных компаниях.

Business Suite 7 содержит более 150 новых функциональных возможностей и позиционируется как гибкий и рентабельный инструмент в условиях экономического кризиса. По утверждению представителей SAP, этот программный комплекс должен стать самым простым и при этом наименее затратным для внедрения и эксплуатации решением компании.

Основными преимуществами ее, по мнению разработчика, является модульная структура, которая позволяет пользователям платить только за

необходимый им функционал и устанавливать лишь выборочные обновления, а также ориентация на бизнес-процессы и бизнес-пользователей [5].

В целом программный комплекс полностью выполнен в соответствии с принципами архитектуры SOA (на основе SAP NetWeaver) и содержит более 2 800 корпоративных сервисов.

SAP Business Suite 7 имеет модульную структуру. Но в отличие от предыдущей версии, эти модули объединены не с точки зрения бизнесприложений (ERP, CRM, BI и т.п.), а с точки зрения бизнес-процессов. Сквозные бизнес-процессы могут выходить за рамки отдельных приложений, обеспечивая пользователям более полное представление о конкретных бизнесзадачах или областях деятельности.

Система уже содержит в своем составе реализованные "лучшие бизнеспрактики", в том числе отраслевые. В тех областях, которые критичны для конкретного бизнеса, эти бизнес-практики могут быть адаптированы, переработаны. Для решения других, не столь ключевых задач, типовые бизнеспроцессы могут быть оставлены без изменений, что, по замыслу разработчика, позволит ускорить и удешевить процесс внедрения.

Oracle E-Business Suite – ERP-система компании Oracle, которая обеспечивает управление всеми аспектами деятельности компании: финансами, производством, кадрами, закупками, логистикой, маркетингом, продажами, обслуживанием, отношениями с поставщиками и клиентами.

Oracle E-Business Suite обладает расширенными возможностями бизнесанализа и учитывает специфические задачи различных отраслей, среди которых: авиапром, машиностроение, химия, телекоммуникации, энергетика, государственный и финансовый сектора, здравоохранение, торговля и дистрибуция, строительство, транспортные и коммунальные услуги.

В своем классе крупных корпоративных систем Oracle считается одной из наиболее функционально полных, охватывающей основные сферы управления предприятием: финансы, производство, сбыт, персонал, развитие, инвестиции. Oracle E-Business Suite версии можно условно разделить на три

больших набора приложений: ERP, CRM и E-Hub - построение электронных торговых площадок.

Система управления предприятием Microsoft Dynamics – комплексная ERP система, подходящая для среднего и крупного сегментов бизнеса. В этом продукте реализованы функции финансового менеджмента, бизнес анализа, управления процессами производства, движения товарно-материальных ценностей, проектами, а также управление отношениями с клиентами и персоналом. Таким образом, Dynamics представляет собой универсальное решение для автоматизации всех областей деятельности компании. Внедрение Microsoft особенно актуально для крупных предприятий, имеющих сложную внутреннюю структуру, ведущих многопрофильный бизнес (в том числе международный).

Возможности программного комплекса позволяют реализовать полноценную систему управления на предприятии, обеспечив автоматизацию и контроль внутренних бизнес процессов, логистических и производственных цепочек, а также эффективное взаимодействие структурных подразделений компании и сотрудников. Программа Microsoft Dynamics обладает приятным, интуитивным интерфейсом, имеет широкий функционал, что помогает управлять бизнесом независимо от сложности его организации и местоположения подразделений. Все процессы в компании стандартизируются и максимально автоматизируются. Это значительно экономит время на согласование документов, контроль и анализ текущих процессов. Широкий набор инструментов в рамках одного ERP решения Microsoft Dynamics обеспечивается модульной системой программы.

Система программ «1С: Предприятие 8» включает в себя платформу и прикладные решения, разработанные на ее основе, для автоматизации деятельности организаций и частных лиц. Сама платформа не является программным продуктом для использования конечными пользователями, которые обычно работают с одним из многих прикладных решений (конфигураций), разработанных на данной платформе. Такой подход

позволяет автоматизировать различные виды деятельности, используя единую технологическую платформу.

Как отмечает [6] фирма "1С" выпускает тиражные прикладные решения, предназначенные для автоматизации типовых задач учета и управления в коммерческих предприятиях реального сектора и бюджетных организациях. В каждом программном продукте сочетается использование стандартных решений и максимальный учет специфики задачи конкретной отрасли или рода деятельности предприятия.

Отраслевые и региональные прикладные решения создаются силами партнеров-разработчиков и предназначены для автоматизации отдельных направлений или областей деятельности предприятий.

#### $1.4$ Сравнительный анализ ERP систем

<span id="page-12-0"></span>Сравнение систем для выявления наилучшей системы осуществляется с помощью метода анализа иерархий (МАИ). Основные положения МАИ были разработаны известным американским математиком Т. Л. Саати и опубликованы  $1977r[8]$ . МАИ используется  $\bf{B}$ для решения слабо структурированных и неструктурированных проблем. Методология решения таких проблем опирается на системный подход, при котором проблема результат взаимодействия более рассматривается как И, того, взаимозависимости множества разнородных объектов, а не просто как их изолированная и автономная совокупность [7].

Целью МАИ является выбор ERP-системы для реализации подсистемы безучетного потребления электроэнергии.

Для сравнения использованы следующие критерии:

функциональность является совокупностью свойств программного средства, которая определяется наличием и конкретными особенностями набора функций, способных удовлетворять заданные или подразумеваемые потребности;

 длительность внедрения - временной показатель, характеризующий время внедрения системы на предприятие;

 сопровождаемость – комплекс свойств программного средства и процесса внедрения, характеризующая усилия, которые необходимы для его модификации;

 мобильность - совокупность свойств системы, характеризующая приспособленность для переноса из одной среды функционирования в другие;

 ориентировочная стоимость – средняя цена за покупку системы, внедрение и последующие сопровождение.

В качестве альтернатив используются системы:

«Business Suite 7» от компании SAP AG;

«E- Business Suite» от компании Oracle;

«Microsoft Dynamics» от компании Microsoft;

«1С: Предприятие 8.2» от компании 1С.

В результате первого этапа МАИ была получена иерархия, показанная на рисунке 1.1.

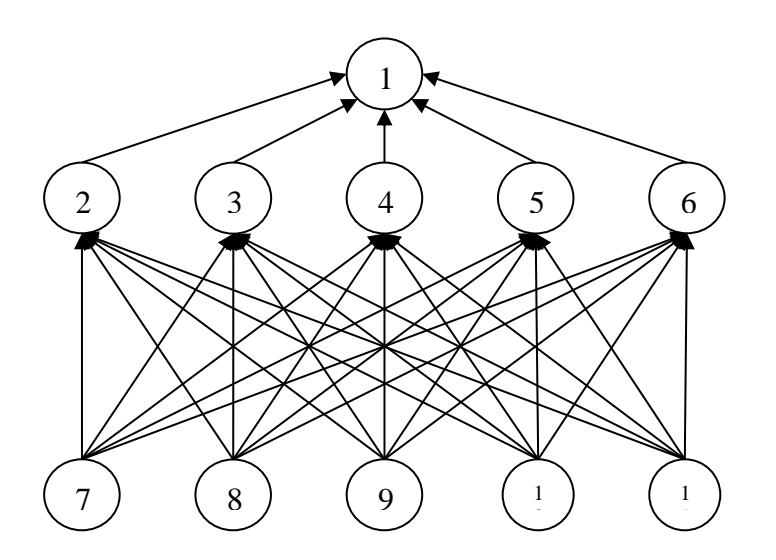

Рисунок. 1.1 – Результат принципа иерархии и декомпозиции

Была составлена матрица парных сравнений по анкетам, заполненных экспертом. Затем найден для каждой матрицы собственный вектор. Собственное число и индексы согласованности по формулам:

 $1)$ Вычислено среднее геометрическое каждой строки матрицы

$$
\frac{Vi}{\sqrt[n]{\prod_{j=1,n} Vj}} \tag{1.1}
$$

где:  $V_i$  – оценка альтернативы по каждому критерию, m – количество альтернатив, n - количество критериев;

 $(2)$ Была рассчитана сумма средних геометрических, полученных на первом шаге

$$
\sum_{i=1,m} \frac{V_i}{\sqrt[n]{\prod_{j=1,n} V_j}}
$$
(1.2)

где:  $V_i$  – оценка альтернативы по каждому критерию, m – количество альтернатив, n - количество критериев;

3) разделено каждое значение из пункта 1 на значение, полученное в пункте 2, таким образом, мы получим нормированное значение собственного вектора;

4) для получения собственного числа суммируем столбцы

$$
\sum_{i,j=1,n} \left(\frac{\sum Vi}{Vj} * \frac{Vj}{\sum Vi}\right) \tag{1.3}
$$

где:  $V_i$  – оценка альтернативы по каждому критерию, n – количество критериев.

Для расчета МАИ была использована программа Expert Choice.

Анкеты предпочтений эксперта и матрицы парных сравнений представлены на рисунках  $1.2 - 1.7$ .

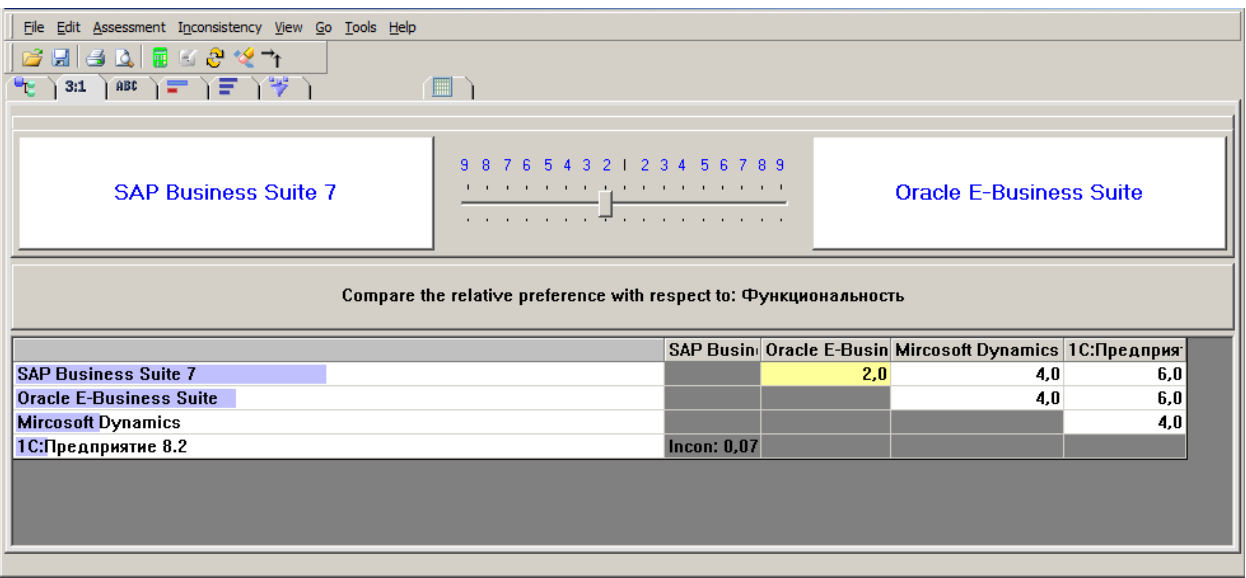

Рисунок 1.2 – Сравнение систем по функциональности

На рисунке 1.2 показано сравнение систем по функциональности. Как видно из рисунка наиболее функциональной системой является SAP Business Suite 7.

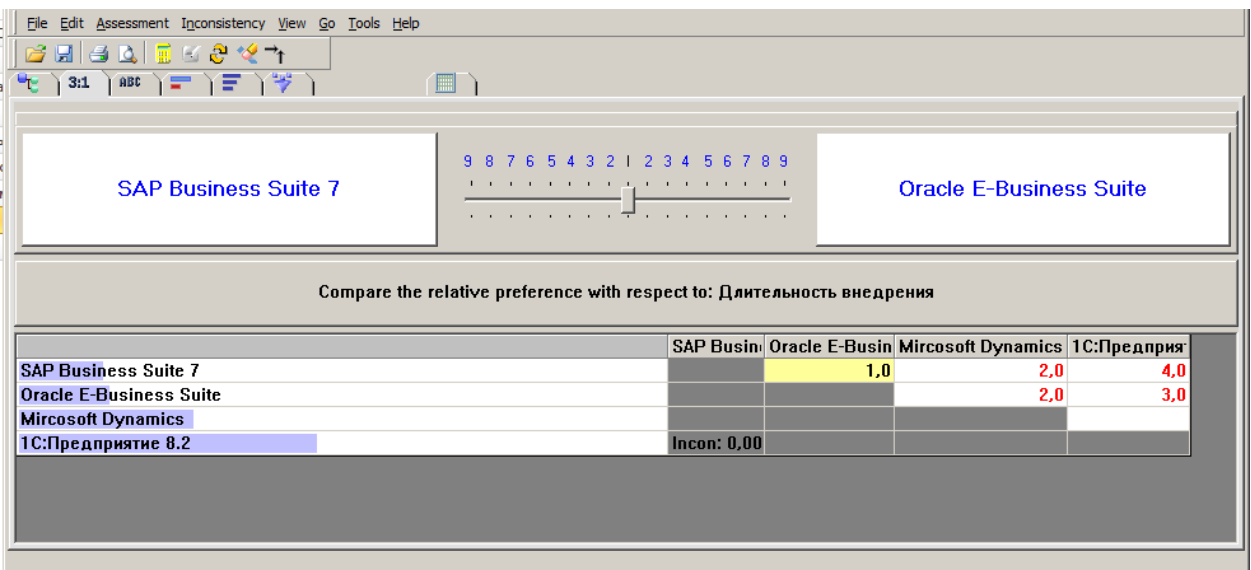

Рисунок 1.3 – Сравнение систем по длительности внедрения

На рисунке 1.3 продемонстрировано сравнение систем по длительности внедрения. 1С: Предприятие 8.2 является лучшей по длительности внедрения.

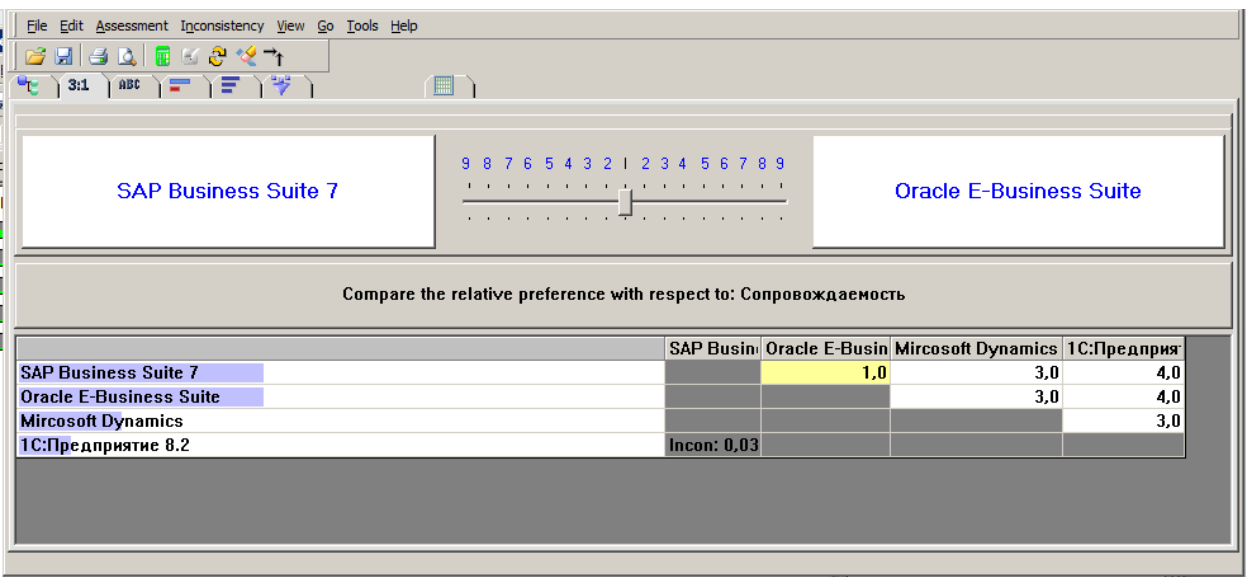

Рисунок 1.4 – Сравнение систем по сопровождаемости

На рисунке 1.4 показан результат сравнения ERP-систем по критерию «Сопровождаемость».

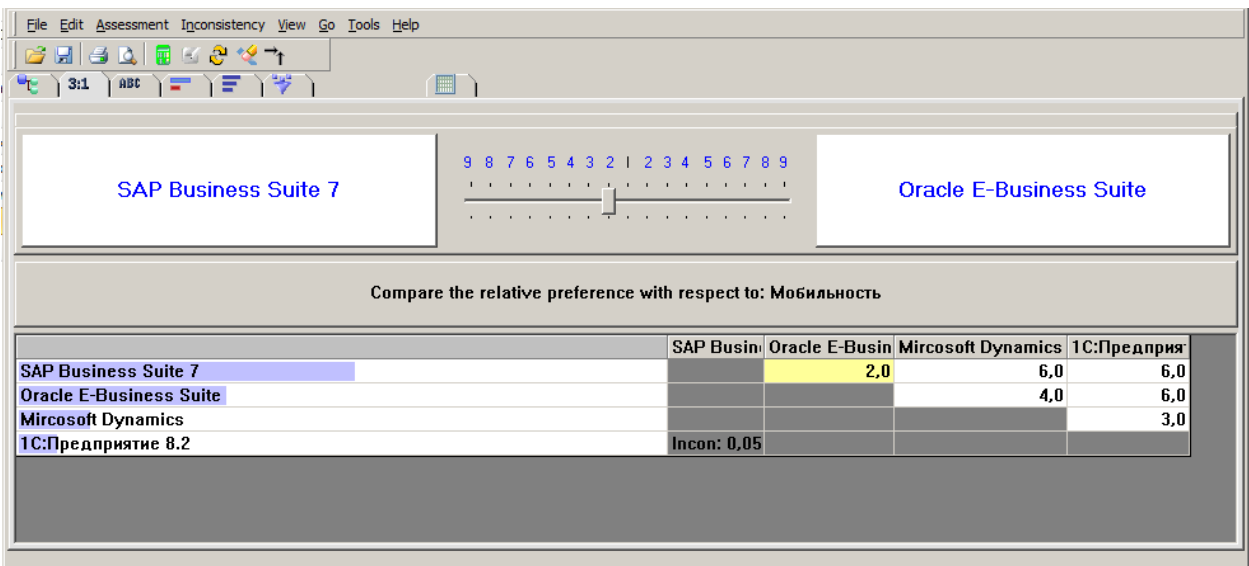

Рисунок 1.5 – Сравнение по мобильности

Из рисунка 1.5. видно, что SAP является лидером в предоставляемых мобильных решениях среди сравниваемых ERP-систем.

| File Edit<br>Assessment Inconsistency View Go Tools Help                   |                                                                                                    |                                                          |  |  |  |  |  |  |  |
|----------------------------------------------------------------------------|----------------------------------------------------------------------------------------------------|----------------------------------------------------------|--|--|--|--|--|--|--|
| 扁圆盘旋折<br>40<br>$\mathbb{R}$<br>岑<br>મઃ<br>ABC<br>3:1<br>Ε<br>⋎₽            | ▦                                                                                                    |                                                          |  |  |  |  |  |  |  |
| <b>SAP Business Suite 7</b>                                                | 5 4 3 2 1 2 3 4 5 6 7 8 9<br>9<br>8<br>Я.<br>the contract of the computation of the contract of the con-<br>the company of the company of the company of | <b>Oracle E-Business Suite</b>                           |  |  |  |  |  |  |  |
| Compare the relative preference with respect to: Ориентировачная стоимость |                                                                                                    |                                                          |  |  |  |  |  |  |  |
|                                                                            |                                                                                                    | SAP Busin Oracle E-Busin Mircosoft Dynamics 1C: Предприя |  |  |  |  |  |  |  |
| <b>SAP Business Suite 7</b>                                                |                                                                                                    | 1,0<br>4.0<br>6,0                                        |  |  |  |  |  |  |  |
| <b>Oracle E-Business Suite</b>                                             |                                                                                                    | 5,0<br>4.0                                               |  |  |  |  |  |  |  |
| <b>Mircosoft Dynamics</b>                                                  |                                                                                                    | 3,0                                                      |  |  |  |  |  |  |  |
| 1С:Предприятие 8.2                                                         | <b>Incon: 0,03</b>                                                                                                    |                                                          |  |  |  |  |  |  |  |
|                                                                            |                                                                                                    |                                                          |  |  |  |  |  |  |  |

Рисунок 1.6 – Сравнение систем по ориентировочной стоимости

На рисунке 1.6 показано сравнение систем по стоимости продукта.

| File Edit Assessment Inconsistency View Go Tools Help                |                                                                                                    |     |                                                              |     |     |  |  |  |  |
|----------------------------------------------------------------------|----------------------------------------------------------------------------------------------------|-----|--------------------------------------------------------------|-----|-----|--|--|--|--|
| BBBBEC <del>8 12</del> ㄱ<br>$(3:1)$ abo $E$ $E$ $E$ $\psi$<br>ч.     |                                                                                                    |     |                                                              |     |     |  |  |  |  |
|                                                                      |                                                                                                    |     |                                                              |     |     |  |  |  |  |
| <b>Функциональность</b>                                              | 7 6 5 4 3 2 1 2 3 4 5 6 7 8 9<br>$9 - 8$<br>the company of the company of the company of the company of<br>. <del>.</del> |     | Длительность внедрения                                       |     |     |  |  |  |  |
| Compare the relative importance with respect to: Оптимальная система |                                                                                                    |     |                                                              |     |     |  |  |  |  |
|                                                                      |                                                                                                    |     |                                                              |     |     |  |  |  |  |
|                                                                      |                                                                                                    |     | Функцион Длительность Сопровождаемость Мобильность Ориентиро |     |     |  |  |  |  |
| Функциональность                                                     |                                                                                                    | 6,0 | 4,0                                                          | 3,0 | 2,0 |  |  |  |  |
| Длительность внедрения                                               |                                                                                                    |     | 4,0                                                          | 3,0 | 2,0 |  |  |  |  |
| Сопровождаемость                                                     |                                                                                                    |     |                                                              | 4,0 | 2,0 |  |  |  |  |
| <b>Мобильность</b>                                                   |                                                                                                    |     |                                                              |     | 2,0 |  |  |  |  |
| Ориентировачная стоимость                                            | Incon: 0.23                                                                                                    |     |                                                              |     |     |  |  |  |  |

Рисунок 1.7 – Сравнение критериев по отношению к цели

На третьем этапе были определены веса объектов в соответствии с решающим правилом:

$$
Z_{i} = \sum_{j \in Li} (Vij * zj), \, i \in V_{2}, V_{3}, \dots, V_{n}
$$
 (1.4)

$$
L_i = \{j \mid (i, j) \in w\}
$$
\n
$$
(1.5)
$$

где Zi – веса объектов, Vij – собственный вектор связи, Li – подмножество пар индексов связанных элементов иерархии, n – количество критериев.

На рисунке 1.8 представлены результаты МАИ.

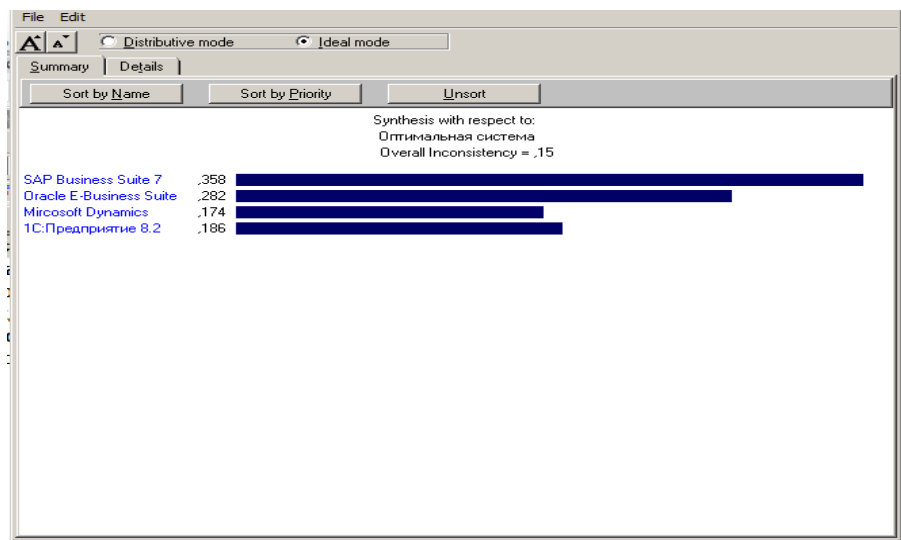

Рисунок 1.8 – Результат метода анализа иерархий

В результате проведенного анализа видно, что ERP-система компании SAP является лучшей среди представленных систем. Основные преимущества SAP большой функционал, повышенная мобильность, практичность и сопровождаемость.

#### $1.5$ Описание языка программирования АВАР

<span id="page-18-0"></span>Важной задачей при разработке программной системы является выбор инструментальных средств. От них зависит много факторов, включающие время разработки, сложность в отладке, удобство написания кода, простота в модификации и поддержке готового продукта.

**ABAP/4** — внутренний язык программирования высокого софтверной компании SAP. Название ABAP уровня немецкой расшифровывается как Advanced Business Application Programming, а цифра «4», по всей видимости, символизирует отношение к четвёртому поколению языков программирования. Язык был создан в 1980 году для работы с системой SAP R/2, позднее унаследован в SAP R/3. Язык реализует работу с внутренними структурами данных, интерфейсом пользователя SAP R/3, транзакциями, отчётами, интерфейсами загрузки и выгрузки данных.

исключительно для бизнес-приложений и промежуточного Используется программного обеспечения компании SAP. Имеет возможности для объектно-Имеет ориентированного программирования. сборщик мусора. Компилируется в байт-код. Исполняется на виртуальной машине.

Неотъемлемой частью системы R/3 является язык четвертого поколения ABAP/4, разработанный компанией SAP. Все приложения R/3 и даже часть базовой системы созданы на АВАР/4. С помощью АВАР/4 можно создавать новые приложения в архитектуре клиент/сервер, а также расширять функциональность существующих модулей R/3. Вызов удаленных функций (Remote Function Call) дает возможность строить открытые приложения, обеспечивающие распределенную обработку данных с участием нескольких R/3 и даже внешних систем. Приложения ABAP/4 могут быть перенесены в среду многих СУБД и ОС. В частности, в АВАР/4 интегрировано подмножество SQL (так называемый открытый SQL — Open SQL). Открытый SQL и интерфейс с базой данных системы R/3 образуют тот уровень, который располагается между СУБД и прикладной программой. Эта многоуровневая архитектура позволяет разработчику полностью сконцентрироваться на концептуальных аспектах задачи и не заботиться о таких технических деталях, как распределение памяти, операции с указателями или организация работы в сети. Система R/3 предоставляет многочисленные средства для коллективной работы.

В первом разделе был изучен современный рынок потребления электроэнергии. Проведен анализ функциональных возможностей различных ERP систем на основе метода анализа иерархий, который свидетельствует, что система SAP имеет явные преимущества по мобильности, практичности и сопровождаемости. Описан язык разработки АВАР, который используется для практической реализации ВКР. В рамках раздела были поставлены задачи для подсистемы безучетного потребления электроэнергии.

### <span id="page-20-0"></span>**2 Проектирование программного обеспечения**

#### **2.1 Архитектура информационной системы**

<span id="page-20-1"></span>Весь процесс автоматизации будет происходить на основе модуля отраслевого решения для энергетики SAP for Utilities (SAP IS-U). Реализация процесса ведения актов о безучетном потреблении также основывается на функциональных возможностях модуля SAP DMS «Управление документами» в части ведения карточек документов, хранения скан-копий актов, ведения статусной схемы по движению актов.

Модуль SAP DMS «Управление документами» – является сервисом платформы SAP Business Suite и предоставляет возможности интеграции с любым объектом системы SAP ERP (рисунок 2.1). Система управления документами позволяет регистрировать и хранить документы в системе в виде инфо-записи (карточки) под уникальным номером и предоставляет следующие функциональные возможности:

 прикрепление различных видов файлов к документу с сохранением на выделенном контент-сервере, с возможностью быстрого предоставления прикрепленных файлов пользователю;

ведение статусной схемы документа;

 создание ссылок на любые объекты SAP ERP посредством соединений;

 предоставление удобного интерфейса для работы с карточкой документа, гибкие средства поиска документов.

Вид документа является центральным элементом управления в DMS. Он применяется для разделения документов по признакам и связанным с ними организационным процессам. Вид документа задается с помощью поля, в которое вводится до трех буквенно-цифровых символов. Для реализации данного проекта вводится вид документа «ABP». Для ведения данных актов о

безучетном потреблении производится расширение подэкрана данных документа соответствующего вида документа модуля SAP DMS.

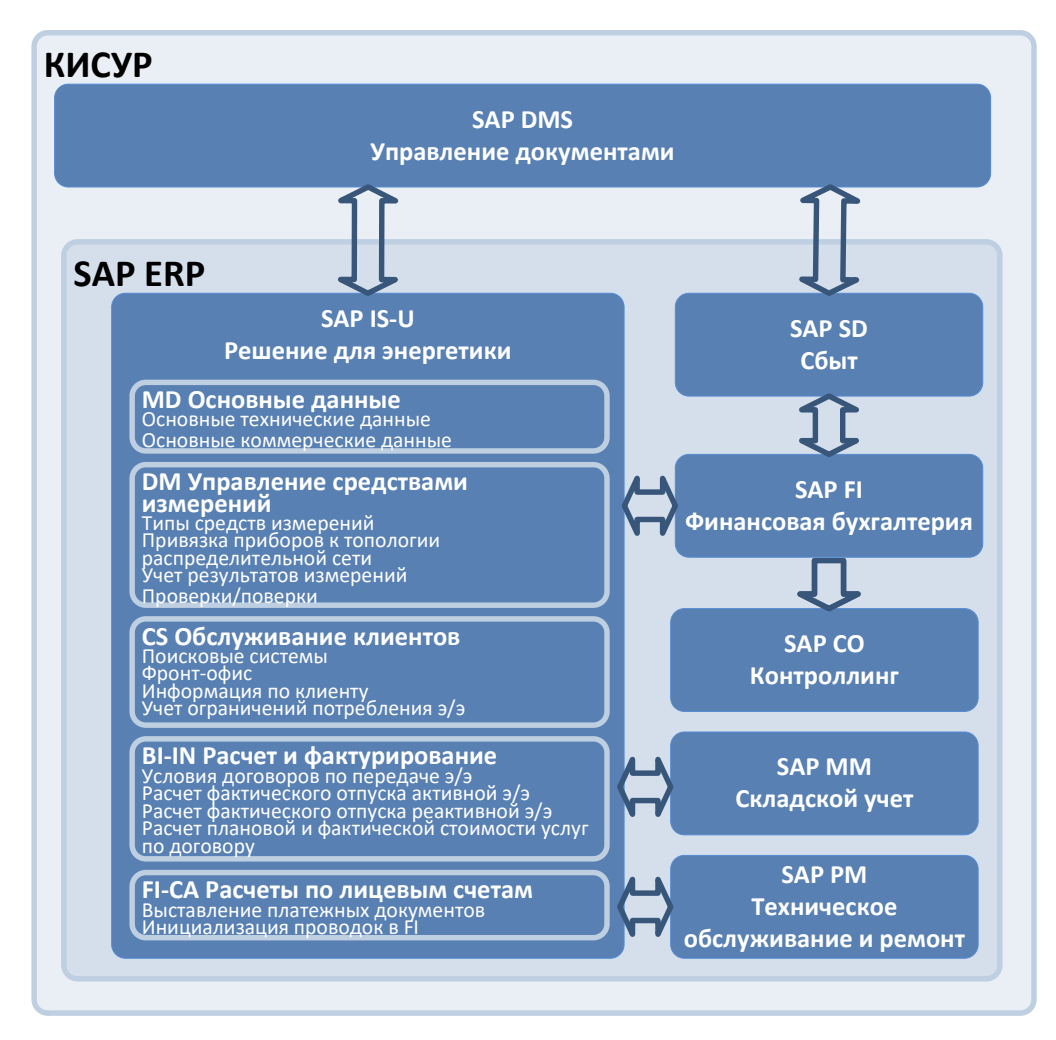

Рисунок 2.1 - Модель архитектуры информационной системы

Из рисунка 2.2 видно, что модуль IS-U делится на обеспечивающие и функциональные подсистемы.

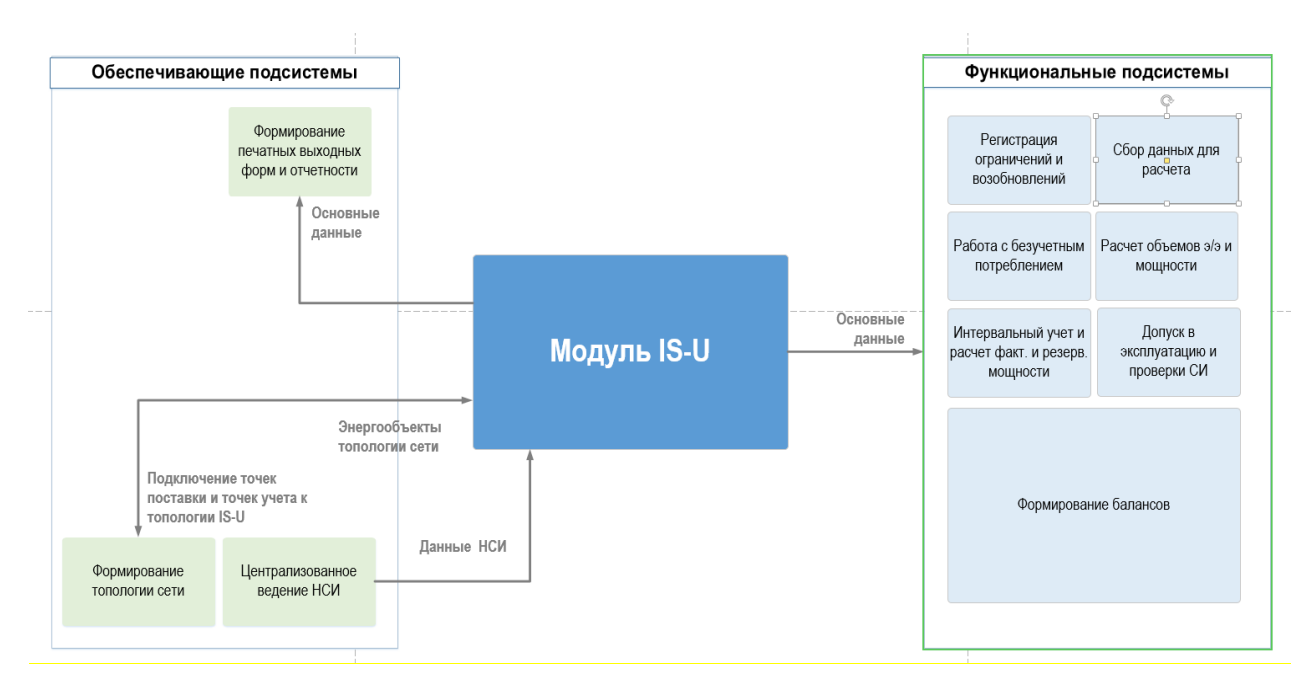

Рисунок 2.2 – Основные подсистемы модуля «IS-U»

Подсистема «Формирование топологии сети» обеспечивает решение следующих задач:

 формирование балансов электрической сети согласно соединениям технических объектов;

 упорядочивание участков линий и опор для передачи схем сети в геоинформационную систему;

 формирование ведомости присоединения потребителей и передача данных в ПК Аварийность;

 интервальный учет и расчет фактической мощности объемов потребления электрической энергии;

 формирование «Журнала учета нарушений индивидуальных показателей надежности и качества услуг по передаче электрической энергии»;

подключение точек поставки и точек учета к топологии IS-U;

передача данных о привязке прибора учета в АИИС КУЭ.

Подсистема «Центральное ведение НСИ» необходима для централизованного ведения нормативно-справочной информации по процессам передачи и распределения электроэнергии.

Подсистема «Формирование печатных выходных форм и отчетности» обеспечения отвечает за формирования отчетов и печатных выходных форм документов.

Подсистема выполняет следующие задачи:

 централизованная и автоматическая печать большого массива документов (различных актов из создаваемых подсистем);

 возможность формирования печатных форм документов на основании данных из системы;

 формирование статистических, оперативных и аналитических отчетов.

Остановимся на характеристике подсистемы «Регистрация ограничений и возобновлений». Подсистема необходима для ведения процесса регистрации ограничений и возобновлений режимов энергопотребления в ERP системе.

Подсистема «Сбор данных для расчета объема» используется для решения следующих задач:

 повышение точности расчетов объемов полезного отпуска электроэнергии и мощности за счет более качественного сбора данных по показаниям приборов учета потребителей и оптимизации бизнес-процесса.

максимально полный аудит операций снятия показаний;

 хранение в системе скан-копий документов актов снятия показаний и фотографий счетчиков для учета и использования необходимой информации при согласовании объемов с контрагентами;

 уменьшение объемов разногласий за счет автоматизированного алгоритма принятия показаний ПУ от различных источников к расчету на основе регламента информационного обмена с контрагентами.

Подсистема «Работа с неучтенным потреблением» необходима для максимизации возмещения понесенных ОАО «МРСК Центра» затрат на компенсацию потерь электроэнергии, возникших в результате случаев бездоговорного потребления.

Достижение указанной цели осуществлено за счет автоматизации, следующих задач подсистемы:

ведение актов безучетного потребления электрической энергии;

 контроль сроков выполнения этапов ведения и исполнения актов безучетного потребления электрической энергии;

– учет объемов безучетного потребления электрической энергии

формирование выходных и отчетных форм.

Подсистема «Расчет объемов потребленной электроэнергии и мощности» необходима для:

 увеличение прозрачности бизнес-процессов за счет унификации информации;

 повышение общей точности расчета объемов электрической энергии;

 сокращение стоимости (временных издержек на производство) типовых операций при выполнении расчета;

 оптимизация процесса расчета объемов электроэнергии за счет гибкой настройки расчета потребителей по способам, соответствующим всем требованиям ПП РФ.

 разработка единой, интуитивно-понятной функциональности для расчета объемов потребленной/переданной электроэнергии по различным видам потребителей.

Задачами подсистемы «Интервальный учет и расчет фактической и резервируемой мощности» являются:

 удобная и понятная для пользователя подсистемы реализация расчета значений мощности;

 оперативное получение аналитической информации, динамики и отклонений от заданных значений мощности, значений максимальной мощности, резерва мощности для принятия управленческих решений;

 возможность централизации и децентрализации бизнеспроцессов, перераспределения ресурсов компании с целью оптимизации производственных задач;

 повышение общей точности расчета значений фактической, максимальной мощности, возможность проверки полученных значений на каждом этапе расчета;

сокращение стоимости (временных издержек) типовых операций.

Подсистема «Допуск в эксплуатацию и проверка средств измерений» направлена на снижение потерь электроэнергии за счёт более качественных инструментов планирования и контроля результатов выполнения мероприятий по обслуживанию парка приборов учёта.

Подсистема «Формирование балансов» обеспечивает возможность локализации очагов потерь электроэнергии и анализа причин их возникновения, а также планирование мероприятий, направленных на уменьшение величины фактического небаланса элементов сети.

#### **2.2 Объекты основных данных**

<span id="page-25-0"></span>Для расчета электроэнергии в модуле отраслевого решения для энергетики имеются объекты системы. От характеристик объектов зависит метод расчета и объем потребления. На рисунке 2.3 представлена модель основных объектов, которые относятся к модулю ISU. Объекты делятся на коммерческие и технические.

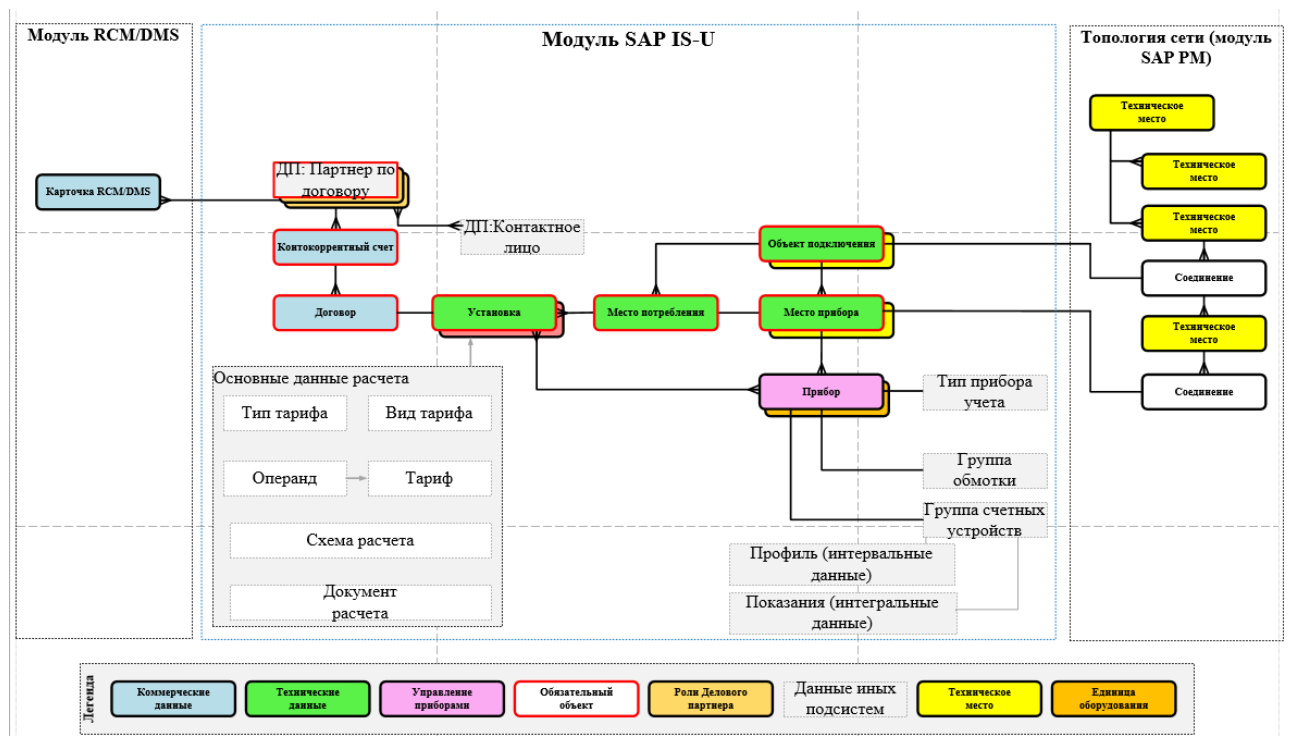

Рисунок 2.3 – Основные объекты модуля IS-U.

Объект Деловой партнер (ДП) «партнер по договору» – объект системы, содержащий основные данные настоящих и потенциальных контрагентов РСК. В карточке документа акта о безучетном потреблении информационно отображаются следующие данные объекта «Деловой партнер»:

адрес потребителя;

тип делового партнера (признак юридическое/физическое лицо).

Контокоррентный счет – объект системы, содержащий основные данные о лицевом счете делового партнера.

Установка – соединение между местом потребления, приборами и договорами. Установка содержит данные, необходимые для расчета по договорам и не является технической конструкцией. Объект связан с сектором «электроэнергия» и составлен из приборов, счетных устройств и ссылочных величин.

Объект «Место потребления» – замкнутая пространственная единица, снабжаемая электроэнергией. Место потребления связано с объектом подключения по адресу объекта подключения. Место потребления идентифицирует географическое описание точки учета.

Объект подключения – здание, или иной объект недвижимости, имеющий наделенный адресными данными. В карточке документа акта о безучетном потреблении информационно отображаются данные адреса подключения.

Объект «Место прибора» – место установки прибора учета.

Объект «Прибор учета» – устройство, обеспечивающее измерение и учет электроэнергии или мощности. В акте о безучетном потреблении информационно отображаются данные о серийном номере и типе прибора.

Объект «Расчет вручную» – включение объема безучетного потребления в объем оказанных услуг (полезный отпуск) реализуется посредством создания объекта «Расчет вручную». В карточке документе о безучетном потреблении информационно отображаются данные о периоде включения в объем передачи

Акт проверки в системе соответствует акту проверки работы приборов и состояния схемы учета электрической энергии. Связь документа акта о безучетном потреблении с соответствующим Актом проверки устанавливается в случае, если факт безучетного потребления установлен во время инструментальной проверки.

«Основная запись персонала» – объект системы, использующийся для ведения сотрудников РСК.

В ходе исследования были изучены документы, которые обрабатываются в ходе выполнения операций бизнес процесса.

Документы бизнес-сценария:

 акт безучетного потребления (для физических лиц и юридических лиц);

 справка расчет по акту безучетного потребления для потребителей граждан, юридических и приравненных к ним лиц.

## **2.3 Схема бизнес-процесса**

<span id="page-28-0"></span>Для формализации статусов документа и ведения их в бизнес-процессе была разработана схема бизнес-процесса с привязкой статусов документа и основных операций рисунок 2.4-2.5.

Для формализации статусов документа и ведения их в бизнес-процессе была разработана схема бизнес-процесса с привязкой статусов документа и основных операций рисунок 2.4-2.5.

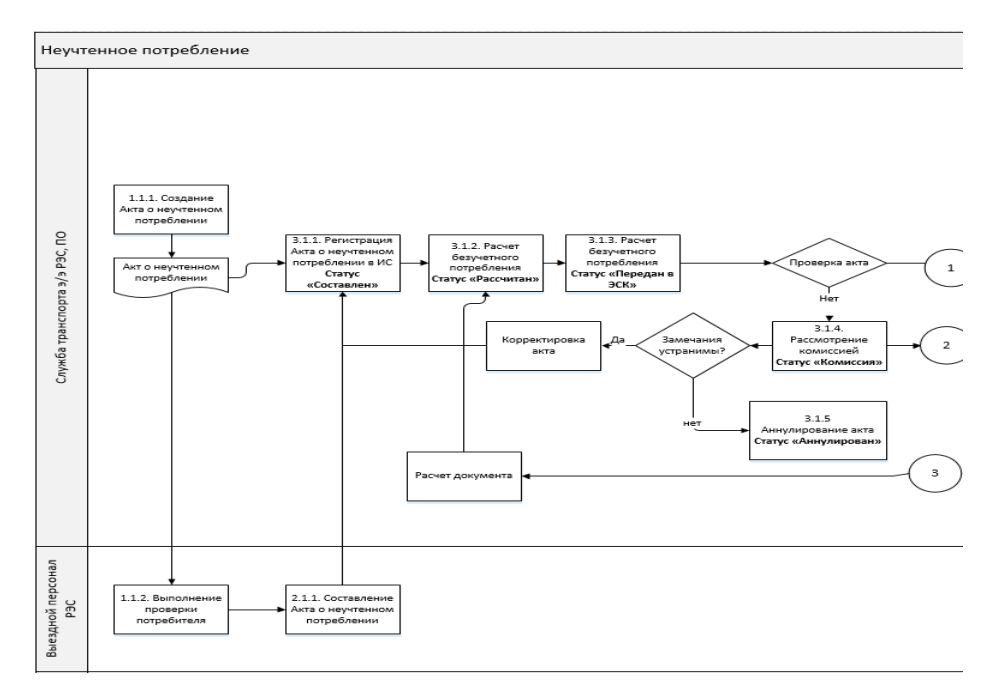

Рисунок 2.4 – Схема бизнес-процесса безучетного энергопотребления (1)

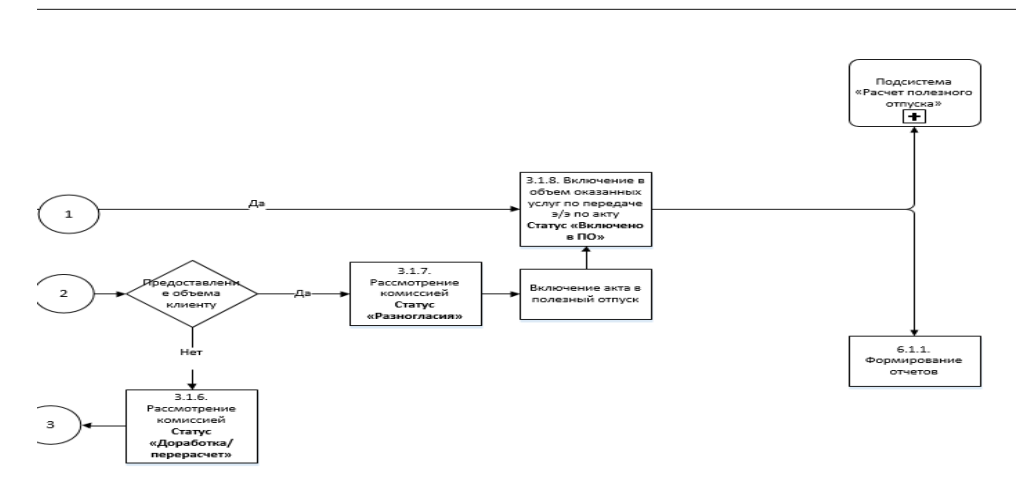

Рисунок 2.5 – Схема бизнес-процесса безучетного энергопотребления (2)

На основе модели ведения бизнес процесса был сформирован алгоритм работы подсистемы в ERP системе (рисунок 2.6).

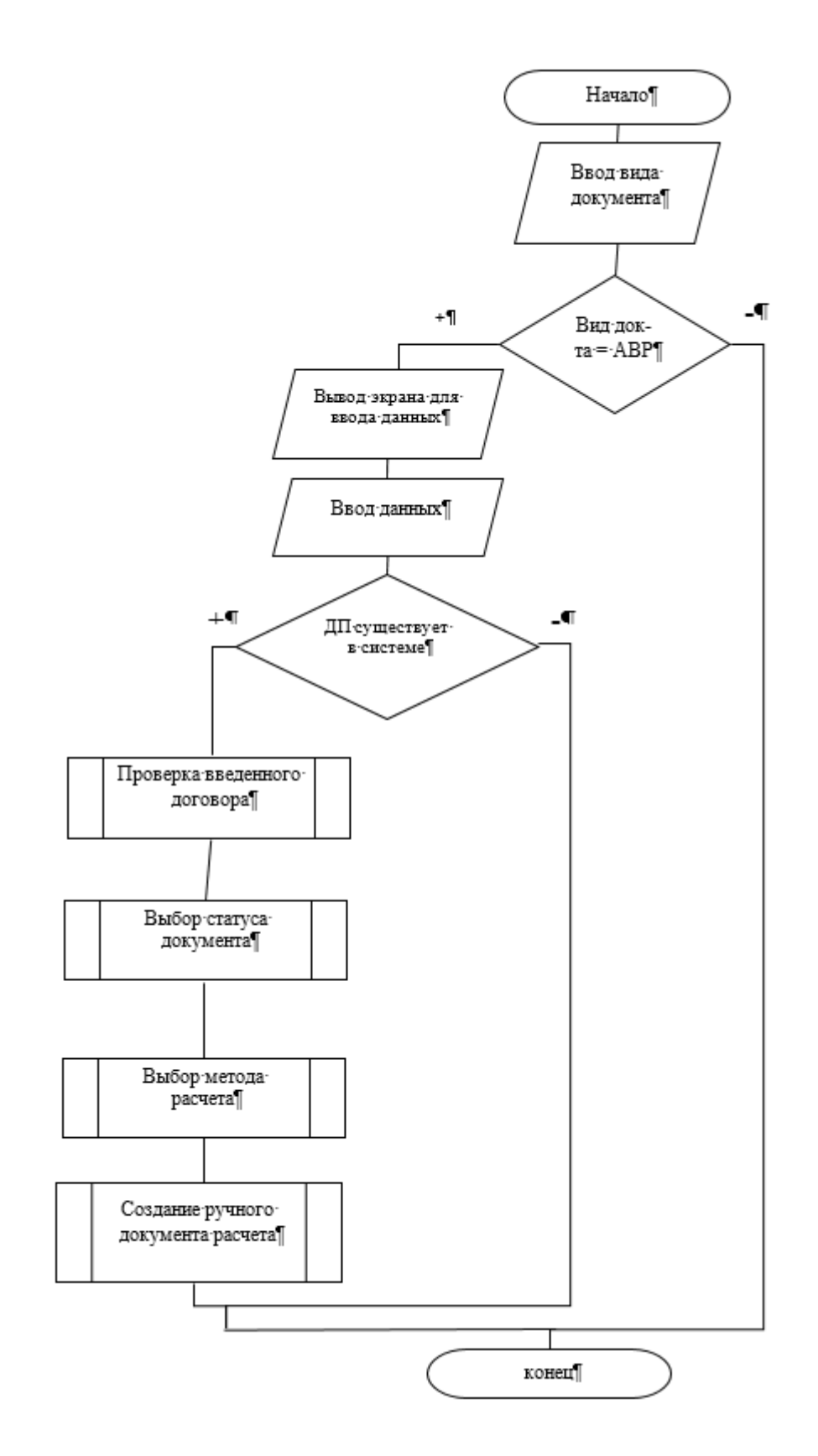

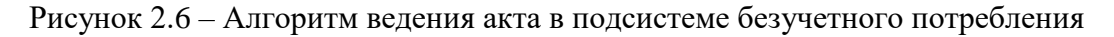

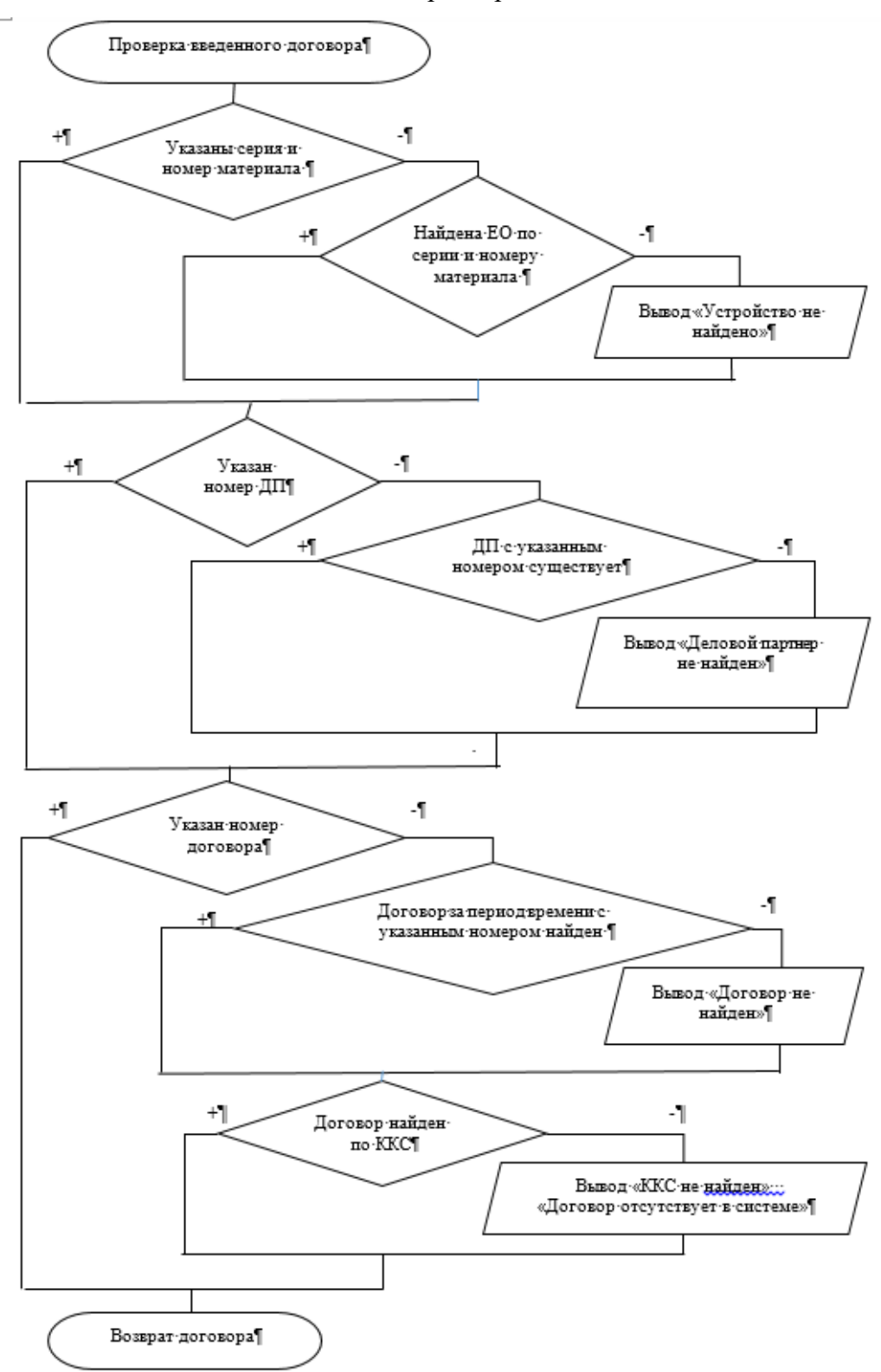

электроэнергии

Рисунок 2.7 – Алгоритм подпрограммы «Проверка введенного договора»

Из рисунка 2.7 видно, что поиск данных в системе проводится по объекту «Договор»

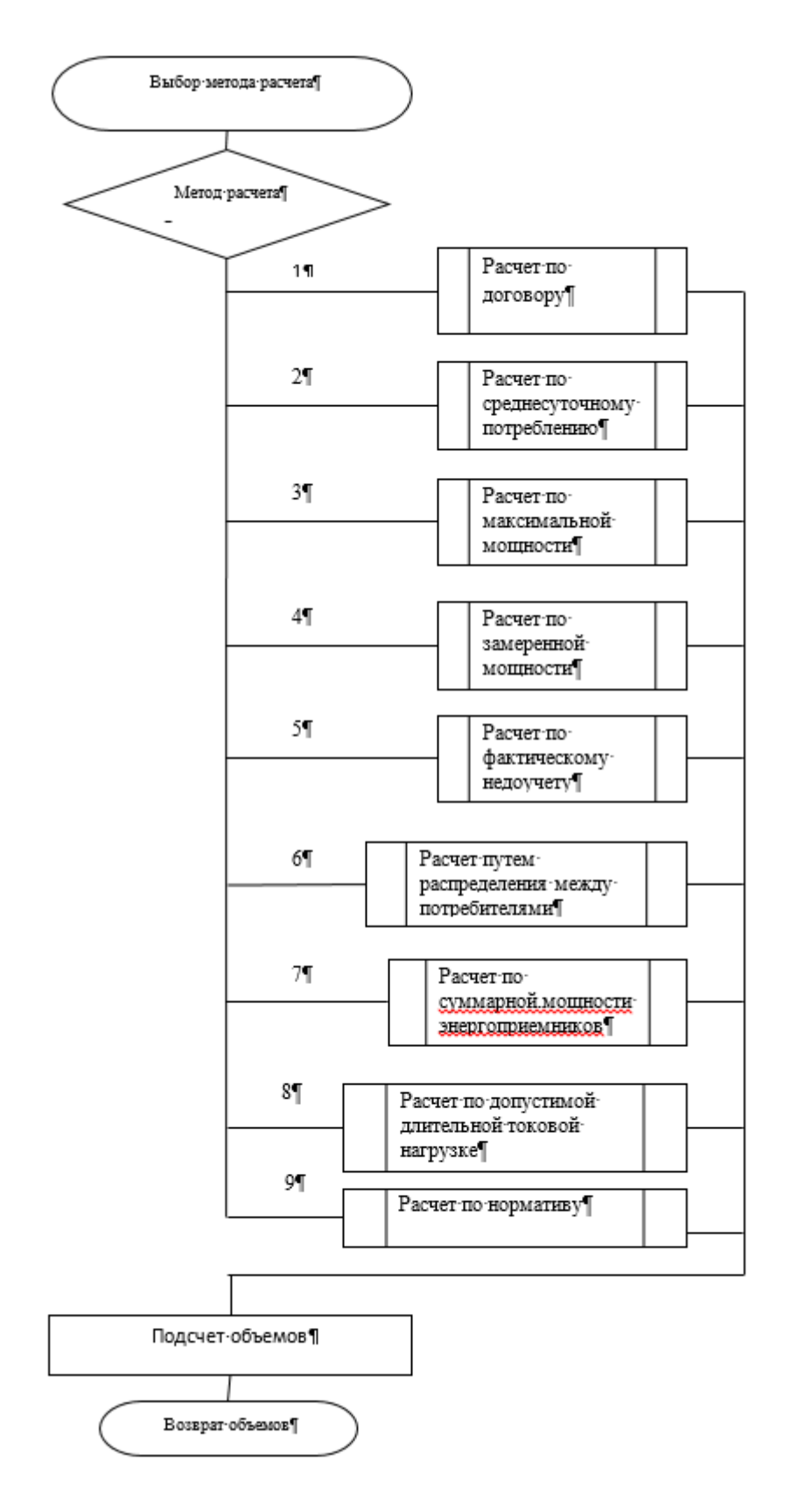

 $\begin{array}{c} \hline \end{array}$ 

Рисунок 2.8 – Алгоритм подпрограммы «Выбор метода расчета»

Из рисунка 2.8 видно, что безучетное потреблебление можно рассчитать 9 способами. 2 способа относятся к физическим лицам, а остальные для расчета юридических лиц.

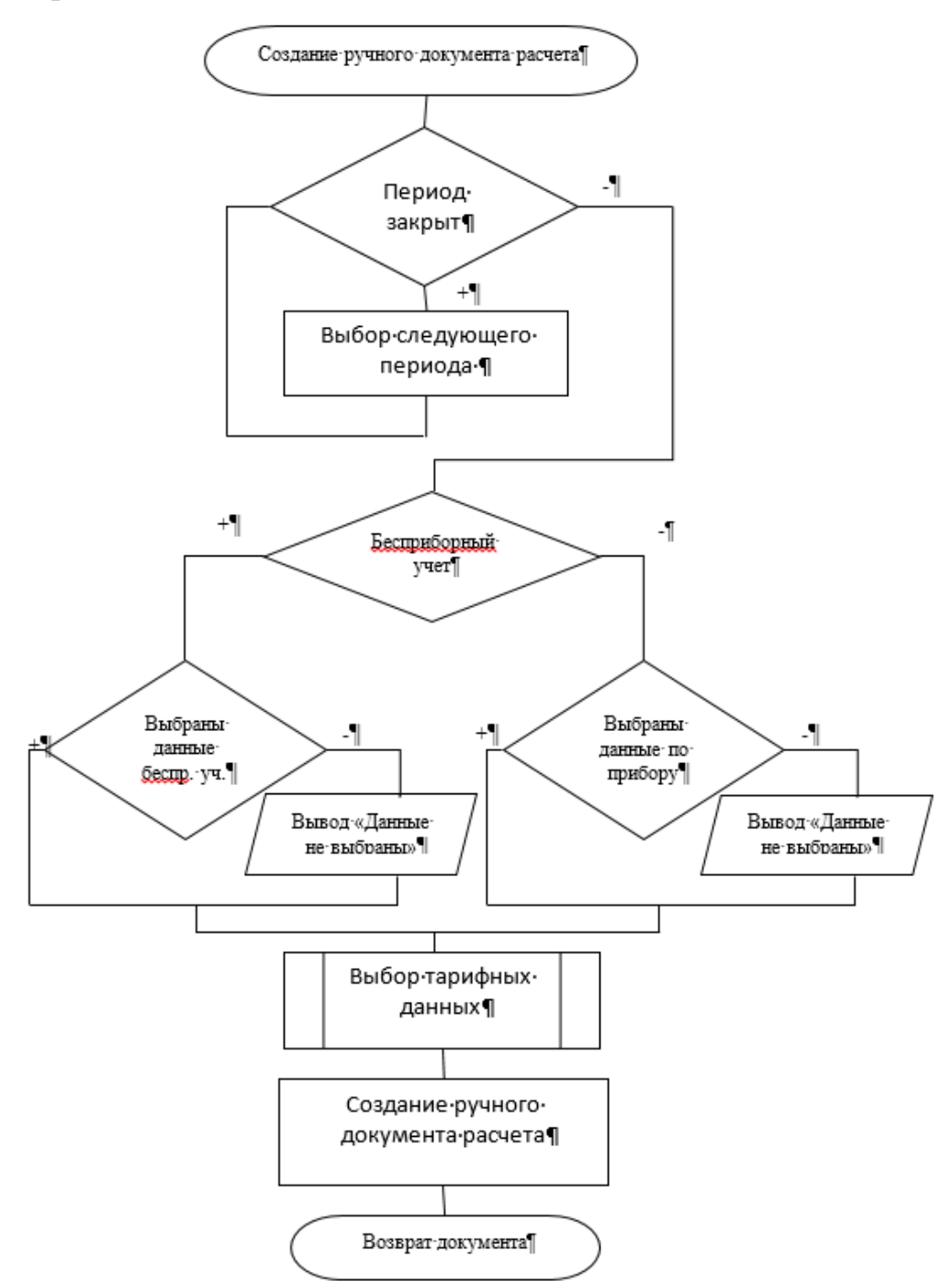

Рисунок 2.9 – Алгоритм подпрограммы «Создания ручного документа расчета»

На рисунке 2.9 показан алгоритм создания ручного документа.

На рисунке 2.10 показан алгоритм расчета безучетного потребления по нормативу.

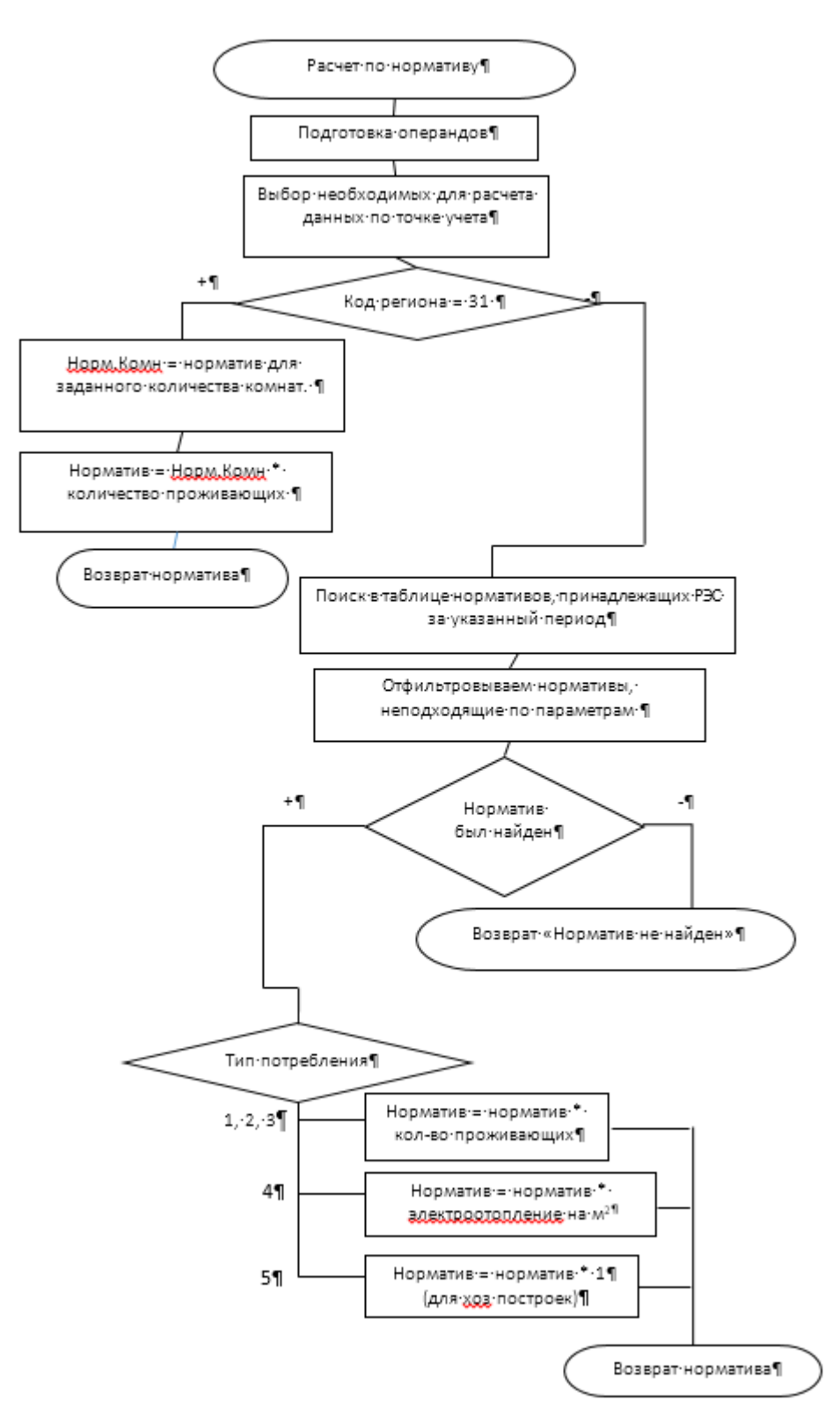

Рисунок 2.10 – Алгоритм расчета по нормативу

С помощью схемы бизнес – процесса «Ведение безучетного потребления электроэнергии» была сформирована таблица статусной схемы акта, описанная ниже.

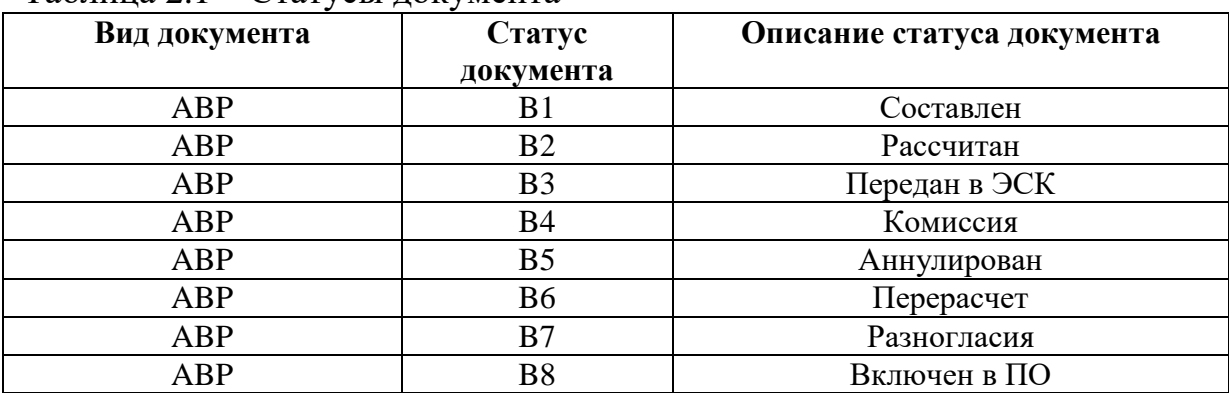

Таблица 2.1 – Статусы документа

# **2.4 Методы расчета объема безучетного потребления электроэнергии**

<span id="page-34-0"></span>Методы расчета, описанные в текущем разделе сформированы на основе нормативно-правовых документах, которые регламентируют способы расчета потребителей.

Объем безучетного потребления (W) для физических лиц рассчитывается как сумма мощности всех энергопотребляющих устройств, находящихся в квартире, умноженная на их круглосуточную работу:

Объем безучетного потребления электрической энергии:

$$
W = P\text{cymm of} \text{60p} \text{y} \text{m} \times T, \text{kBr}^* \text{q}, \tag{2.1}
$$

где:

 Pсумм об – суммарная мощность энергопотребляющий устройств, кВт;

Т – количество часов безучетного потребления, ч;

Для его вычисления надо определить данные о мощности энергопотребляющих устройств, приведенные в таблице 2.2.

| No.              | Наименование        | Номинальная              | Количество       | Суммарная мощность           |
|------------------|---------------------|--------------------------|------------------|------------------------------|
| $\Pi$ ./ $\Pi$ . | энергопотребляющего | мощность                 | единиц           | энергопотребляющий           |
|                  | устройства          | единицы                  | оборудования     | устройств,                   |
|                  |                     | ОДНОТИПНОГО              | данного типа, шт | $(P \text{ CVMM } o6)$ , кВт |
|                  |                     | оборудования,            |                  |                              |
|                  |                     | $(P \circ \delta)$ , KBT |                  |                              |
|                  |                     |                          |                  |                              |

Таблица 2.2 – Данные о мощности энергопринимающих устройств.

В результате исследования была разработана новая формула расчета безучетного потребления электроэнергии для физических лиц.

$$
W = (N_{\text{norm}} \cdot K_{\text{n}}) \cdot T_{\text{mec}} \tag{2.2}
$$

где:

 $N_{\text{norp}}$  – нормативный объем за 1 месяц;

 $K_{\rm n}$  – повышающий коэффициент;  $\overline{\phantom{0}}$ 

 $T_{\text{mec}}$  – количество расчетных периодов безучетного потребления.

Расчетный период определяется с даты проведения предыдущей проверки, но не более чем за 3 месяца, предшествующие дате проверки прибора учет, при которой выявлено несанкционированное вмешательство в работу прибора учета, и до даты устранения вмешательства.

Возможны различные методы расчета для юридических и приравненных к ним лиц, в зависимости от исходных данных:

при наличии максимальной мощности электроустановок в договоре энергоснабжения в точки поставки или при ее отсутствии (обозначим метод ЮЛ1 и ЮЛ2 соответственно);

в соответствии с договором энергоснабжения (метод ДЭ);

по среднесуточному потреблению за аналогичный период (метод  $C\Pi$ ;

по фактическому недоучету (метод ФН).

Методы расчета для юридических и приравненных к ним лиц, при наличии максимальной мощности электроустановок договоре  $\mathbf{B}$
энергоснабжения в точки поставки (метод ЮЛ1 и ЮЛ2). состоят в следующем, если в акте об осуществлении технологического присоединения имеются данные о величине максимальной мощности энергопринимающих устройств в точке поставки, где произошло нарушение, то объем потребления электрической энергии в соответствующей точке поставки определяется по формуле (2.2), если данных нет, то по формуле (2.3):

$$
W = P_{\text{max}} \times 24 \times T_{\text{oneŭ}} - W_{\text{num}}, \text{RBT*q}, \tag{2.3}
$$

$$
W = Pmax \times T - W_{\text{yqr}}, \, \kappa \text{Br}^* \text{q}, \tag{2.4}
$$

где:

 $Pmax -$ максимальная мощность энергопринимающих устройств, относящейся к точке поставки в которой произошло нарушение, кВт;

 $W_{\text{corr}}$ – объем электроэнергии, учтенный в точке за период, к $Br^*$ ч.

Исходные данные для расчета представлены в справке-расчете о неучтенном потреблении.

Максимальная мощность энергопринимающих устройств, относящейся к точке поставки в которой произошло нарушение определяется по формуле:

$$
Pmax = P yA. \text{ make} \times I \text{A} \text{on. } A \text{a. } B \text{T}.\tag{2.5}
$$

где:

– *Р* уд.макс – удельная максимальная мошность энергопринимающих устройств,

 доп. дл.- допустимый длительный ток вводного кабеля в той точки поставки, в которой произошло нарушение, А.

Удельная максимальная мощность энергопринимающих устройств определяется по формуле:

$$
P y\partial.\text{Maxc} = \frac{Pcym\nu. \text{maxc}}{\sum \text{Ioon. } \partial \lambda} , \text{KBT/A}, \qquad (2.6)
$$

где:

 сумм.макс. – максимальная суммарная мощность энергопринимающих устройств, указанная в договоре энергоснабжения.

доп. дл.- допустимый длительный ток вводного кабеля, А.

Исходные данные для расчета представлены в справке-расчете о неучтенном потреблении.

Метод ЮЛ2, если в договоре, обеспечивающем продажу электрической энергии на розничном рынке, отсутствуют данные о величине максимальной мощности энергопринимающих устройств, то объем безучетного потребления электроэнергии для однофазного и трёхфазного ввода определяется:

$$
W = \frac{I_{\text{AOD},\text{A/J}} \times U_{\text{AOD},\text{BOD}} \times \cos \varphi \times T}{1.5 \times 1000}, \text{KBr}^* \mathbf{q}, \tag{2.7}
$$

где:

доп. дл.- допустимый длительный ток вводного кабеля, А.

 $U\phi$ аз. ном. – номинальное фазное напряжение, В.

 cos *-* коэффициент мощности при максимуме нагрузки, относящийся к точке поставки. При отсутствии данных в договоре коэффициент принимается равным 0,9.

Метод расчета ДЭ, если договор энергоснабжения определяет объем потребления за учетный период, то объем безучетного потребления рассчитывается как:

$$
W = W_{\partial o} - W_{\text{num}} \, , \, \kappa \text{Br}^* \text{u}, \tag{2.8}
$$

где:

 Wдог – объем потребления в соответствии с условиями договора об энергоснабжении за период перерасчета, кВт\*ч;

 Wучт – объем электроэнергии, учтенный в точке за период перерасчета, кВт\*ч.

Метод расчета СП, если сетевая организация имеет статистические данные за аналогичный период предшествующего года, в котором определение объема потребления данным потребителем осуществлялось на основании пригодного к коммерческим расчетам прибора учета, с учетом динамики потребления, то объем безучетного потребления может быть рассчитан как:

$$
W = (W_{cp.cym} \times (1 + k_{cp}) \times T_{\partial \text{He\}}) - W_{\text{yym}} \text{ , } \kappa \text{Br}^* \text{H}, \tag{2.9}
$$

где:

 Wср.сут – среднесуточное потребление за аналогичный период предшествующего года, кВт\*ч;

Tдней – период расчета в днях;

 Wучт – объем электроэнергии, учтенный в точке за период, кВт\*ч.

 kср–коэффициент динамики потребления электроэнергии, определяемый по формуле:

$$
k_{cp} = \frac{W_{t-1} - W_{t-n}}{n \cdot W_{t-n}}
$$
\n(2.10)

где:

Wt-n – фактическое потребление электрической энергии за аналогичный период в (t-n) году, кВт\*ч;

 n – количество лет с известным потреблением, но не менее двух лет.

Указанный способ используется при наличии статистики за период расчета по акту безучетного потребления. В случае отсутствия статистики за предыдущий период расчет производится по среднесуточному расходу за период не менее одного месяца после восстановления учета.

В методе расчета для юридических и приравненных к ним лиц по фактическому недоучету. Объем безучетного потребления по фактическому недоучету определяется по формуле:

$$
W = (I \times P_H) \div P_V, \text{ kBr*q}, \qquad (2.11)
$$

где:

 I - учтенный объем электроэнергии за период перерасчета (с момента последней проверки), кВт\*ч;

 $\overline{a}$ *<sup>P</sup><sup>У</sup>* - процент учета, %;

 $\overline{a}$  $P$ <sup>*H*</sup> - процент недоучета, %.

Метод расчета для юридических и приравненных к ним лиц путем распределения между потребителями. Объем безучетного потребления путем распределения между потребителями определяется по формуле:

$$
W = \frac{(W_{omn} - \sum W_j^{ucnp} - \prod_{\substack{nomp \\ n \text{ square}}} - \prod_{\substack{nopp \\ \text{square}}} * P_i^{neucnp}}{\sum P_i^{neucnp}}, \text{KBT*} \tag{2.12}
$$

где:

 $\overline{a}$ *<sup>W</sup>отп* - объем электрической энергии, отпущенный для данной группы потребителей, присоединенных к одному объекту электросетевого хозяйства за период перерасчета, кВт\*ч;

 $\sum W_j^{ucnp}$  *потр* - суммарный объем потребления электрической энергии потребителями этой группы с исправными приборами учета за период перерасчета, кВт\*ч;

 $\overline{a}$ *Пнорм* - величина нормативных потерь на участке электрической сети от места установки прибора учета, определяющего объем электрической энергии, отпущенной для данной группы, до точек поставки, в которых неисправны приборы учета, кВт\*ч;

 *заявл неиспр <sup>P</sup><sup>i</sup>* - заявленная мощность потребителей с неисправными приборами учета, кВт;

—  $\sum P_i^{neucap}$ <sub>заявл</sub> суммарная заявленная мощность потребителей с неисправными приборами учета, кВт.

В результате исследования была разработана новая формула расчета безучетного потребления электроэнергии для физических лиц. Алгоритм расчета используется только совместно с расчетом по нормативу при включенном управляющем параметре «Расчет по среднемесячному и/или нормативу» за весь период расчета при отсутствии показаний, либо за оставшуюся часть периода (от последних показаний до конца периода) при

наличии показаний если управляющий параметр «Прогноз. до конца периода расчета» включен.

Объем среднемесячного потребления электроэнергии в точке, рассчитанный для текущего периода расчета, равен:

$$
W_{\text{cp\_Mec}} = \sum_{i=1}^{n} W_i * \frac{T_{\text{rek\_nep\_pacvera}}}{\sum_{i=1}^{n} T_{\text{nep\_pacuera},i}} \tag{2.13}
$$

где:

W<sup>i</sup> – объем потребления электроэнергии i-го периода расчета по показаниям за анализируемый период;

 $T_{\text{men} \text{ nacqera},i}$  – количество дней в i-том периоде расчета;

 $T_{\text{rek nep pacuerra}} -$  количество дней в текущем периоде расчета;

n – количество периодов расчета среднемесячного потребления;

Среднемесячный объем потребления электроэнергии определяется по показаниям прибора учета за период не менее 6 месяцев, а если период работы прибора учета составил меньше 6 месяцев – то за фактический период работы прибора учета, но не менее 3 месяцев.

В случаях замены прибора учета, либо модификации история электропотребления для расчета среднемесячного потребления вычисляется на базе потребления по данным до момента модификации\замены (замененного прибора учета), либо после – в зависимости от наличия необходимого количества периодов анализа.

## **2.5 Доработка структур данных**

Для ведения справочников о типах и видах нарушений хранения счетного устройства доработаны таблицы соответственно:

- **ZISU\_VIOL\_TYPE;**
- **ZISU\_VIOL\_KIND.**

### Таблица 2.3 – Структура таблицы ZISU\_VIOL\_TYPE

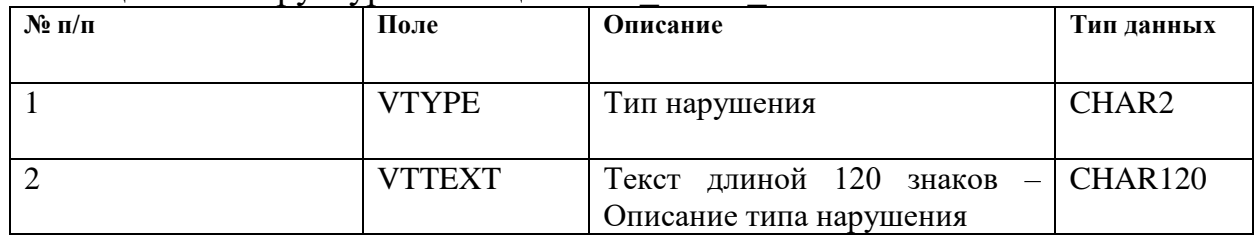

## Таблица 2.4 – Наполнение справочника типов нарушений

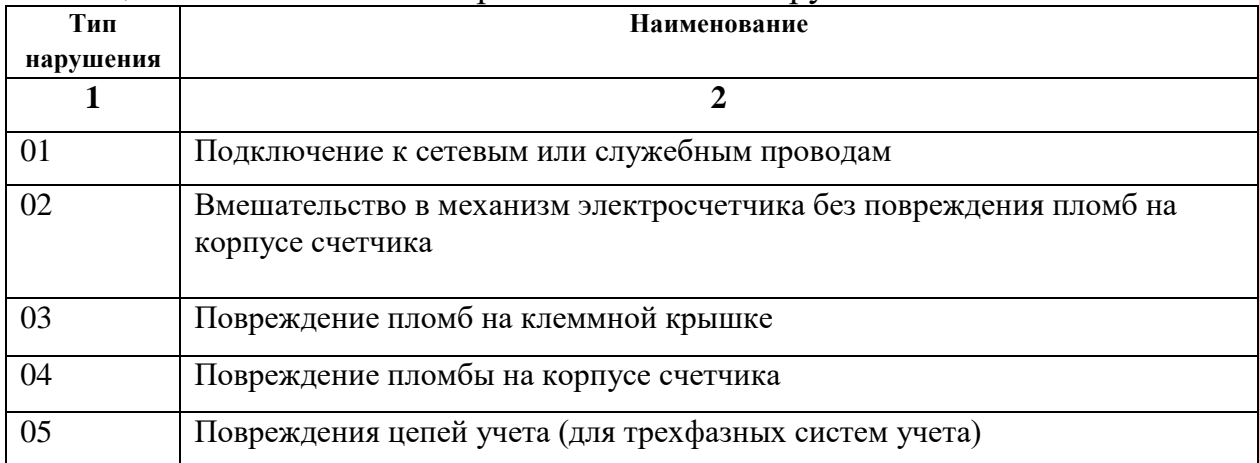

### Таблица 2.5 – дополнение справочника видов нарушений

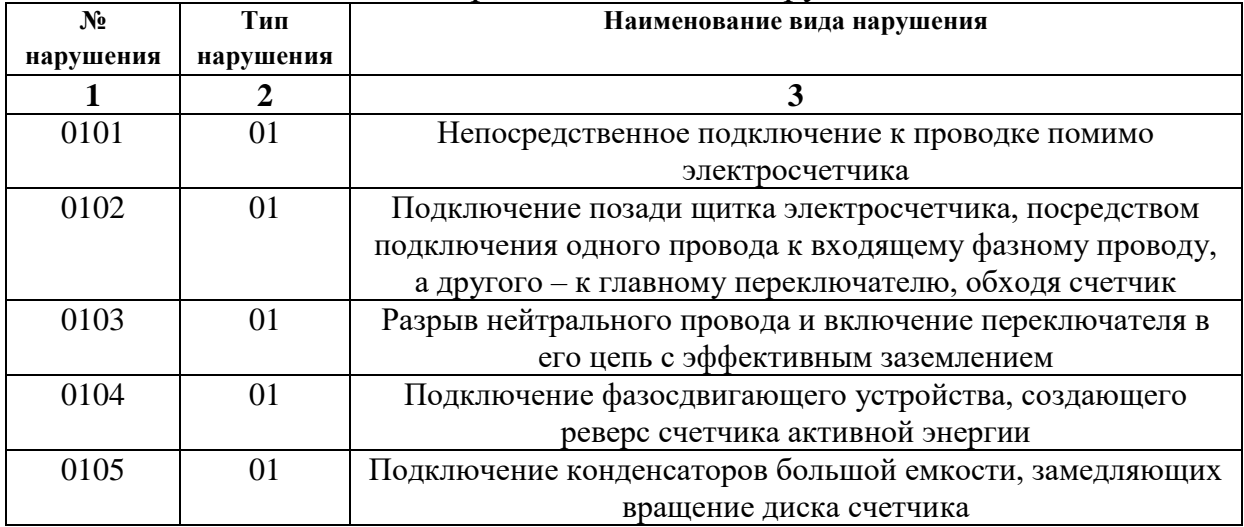

Продолжение таблицы 2.5

| $\mathbf{1}$ | $\boldsymbol{2}$ | 3                                                           |  |
|--------------|------------------|-------------------------------------------------------------|--|
| 0106         | 01               | Включение в цепь нагревательных приборов диодов, для        |  |
|              |                  | создания подмагничивания счетчика и замедления вращения     |  |
|              |                  | диска                                                       |  |
| 0201         | 02               | Высверливание отверстия в корпусе счетчика и введение через |  |
|              |                  | него иглы, останавливающей вращение диска                   |  |
| 0202         | 02               | Получение зазора в стекле счетчика или между верхним и      |  |
|              |                  | нижним корпусами и введение через него целлулоидной         |  |
|              |                  | пленки, препятствующей вращению диска                       |  |
| 203          | 02               | Замена стекла счетчика другим с закреплением его клеящим    |  |
|              |                  | веществом для получения доступа в счетный механизм          |  |
| 0204         | 02               | Придание корпусу счетчика наклонного (горизонтального)      |  |
|              |                  | положения                                                   |  |
| 0301         | 03               | Перемена подходящего и выходного проводов клеммной          |  |
|              |                  | колодки                                                     |  |
| 0302         | 03               | Удаление фазового и нейтрального проводов из клеммной       |  |
|              |                  | колодки и соединение их вне счетчика                        |  |
| 0303         | 03               | Подключение шунт. провода токовой катушке ПУ                |  |
| 0304         | 03               | Перемена подводящего фазового и нейтрального проводов       |  |
|              |                  | клеммной колодки и введение переключателя в заземление      |  |
| 0305         | 03               | Ослабление винта напряжения                                 |  |
| 0401         | 04               | Остановка вращения диска                                    |  |
| 0402         | 04               | Подключение шунтового провода к катушке внутри счетчика     |  |
| 0403         | 04               | Занижение показаний счетчика путем вмешательства в счетный  |  |
|              |                  | механизм                                                    |  |
| 0501         | 05               | Врезка резисторов в провода цепей напряжении                |  |
| 0502         | 05               | Замена паспортов трансформаторов тока                       |  |
| 0503         | 05               | Нарушение маркировки полярности трансформаторов тока        |  |
| 0604         | 05               | Повторное заземление вторичных цепей трансформаторов тока   |  |
|              |                  | и заземление токовых катушек активных и реактивных          |  |
|              |                  | счетчиков                                                   |  |
| 0605         | 05               | Ослабление контактов токовых цепей                          |  |

## Таблица 2.6 – Структура таблицы ZISU\_ABP\_COL

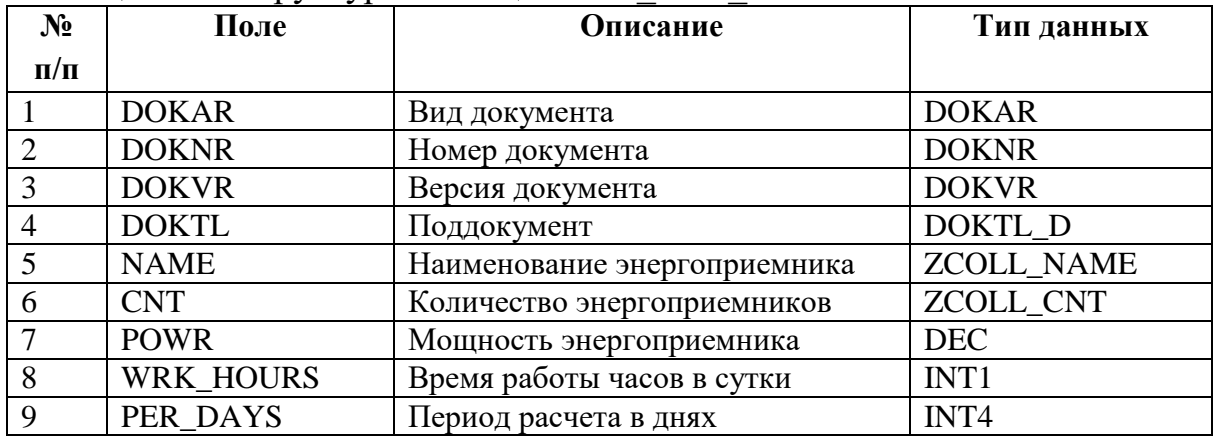

Для ведения данных об актах безучетного энергопотребления доработана

таблица ZISU\_ABP.

| $N_2$          | Поле<br>Описание   |                                                  | Тип данных              |  |
|----------------|--------------------|--------------------------------------------------|-------------------------|--|
| $\Pi/\Pi$      |                    |                                                  |                         |  |
|                |                    |                                                  |                         |  |
| $\mathbf{1}$   | $\overline{2}$     | $\overline{\mathbf{3}}$                          | $\overline{\mathbf{4}}$ |  |
| $\mathbf{1}$   | <b>DOKAR</b>       | Вид документа                                    | <b>DOKAR</b>            |  |
| $\overline{2}$ | <b>DOKNR</b>       | Номер документа                                  | <b>DOKNR</b>            |  |
| 3              | <b>DOKVR</b>       | Версия документа                                 | <b>DOKVR</b>            |  |
| $\overline{4}$ | <b>DOKTL</b>       | Поддокумент                                      | DOKTL D                 |  |
| $\overline{5}$ | <b>CR_DATE</b>     | Дата составления акта                            | <b>DATS</b>             |  |
| 6              | <b>ACT_NUM</b>     | Номер акта                                       | CHAR30                  |  |
| $\overline{7}$ | <b>VKINDTXT</b>    | Комментарий к виду нарушения                     | CHAR255                 |  |
| 8              | <b>DIRECTIVE</b>   | Указание потребителю                             | CHAR255                 |  |
| 9              | <b>DONE DATE</b>   | Дата исполнения предписания по акту              | <b>DATS</b>             |  |
| 10             | <b>COMMENT</b>     | Примечание                                       | CHAR255                 |  |
| 11             | <b>QMNUM</b>       | Акт инструментальной проверки                    | <b>QMNUM</b>            |  |
| 12             | <b>PARTNER</b>     | Деловой партнер                                  | <b>BU_PARTNER</b>       |  |
| 13             | <b>VERTRAG</b>     | Договор                                          | <b>VERTRAG</b>          |  |
| 14             | <b>EQUNR</b>       | Единица оборудования                             | <b>EQUNR</b>            |  |
| 15             | <b>VOLUM</b>       | Объем безучетного потребления по акту,<br>кВтч   | <b>DEC</b>              |  |
| 16             | <b>CALC_DATE</b>   | Дата проведения расчета                          | <b>DATS</b>             |  |
| 17             | <b>PERNR</b>       | Лицо, произведшее расчет                         | <b>PERSNO</b>           |  |
| 18             | <b>BELNR</b>       | Номер документа расчета вручную                  | <b>E BELNR</b>          |  |
| 19             | <b>CMODE</b>       | Способ расчета                                   | CHAR1                   |  |
| 20             | <b>RCALC_DATE</b>  | Дата проведения перерасчета                      | <b>DATS</b>             |  |
| 21             | <b>RVOLUM</b>      | Перерассч. объем потребления                     | <b>DEC</b>              |  |
| 22             | <b>RCALCREASON</b> | Причина проведения перерасчета                   | CHAR255                 |  |
| 23             | <b>TOESKDATE</b>   | Дата передачи акта в ЭСК                         | <b>DATS</b>             |  |
| 24             | <b>FROMESKDATE</b> | Дата возврата акта из ЭСК                        | <b>DATS</b>             |  |
| 25             | <b>ACCEPTDATE</b>  | Дата согласования ЭСК                            | <b>DATS</b>             |  |
| 26             | <b>FROMESKREAS</b> | Причина возврата ЭСК в МРСК                      | CHAR255                 |  |
| 27             | <b>COMMISREAS</b>  | Причина рассмотрения комиссией по<br>списанию    | CHAR1                   |  |
| 28             | REG_VOL            | Учтенный объем потребления                       | <b>DEC</b>              |  |
| 29             | CONT_VOL           | Объем потребления по договору                    | <b>DEC</b>              |  |
| 30             | PER_DAYS           | Период расчета в днях                            | INT4                    |  |
| 31             | AVERAGE_VOL        | Среднесуточный объем потребления                 | DEC                     |  |
| 32             | <b>KNOWN YEARS</b> | Количество лет с известным потреблением          | INT1                    |  |
| 33             | PREV VOL           | Факт. объем за аналогичный период пред           | <b>DEC</b>              |  |
|                |                    | года                                             |                         |  |
| 34             | FIRST_VOL          | Факт.объем за аналогичный период первого<br>года | <b>DEC</b>              |  |
| 35             | <b>MAX_POW</b>     | Максимальная мощность                            | <b>DEC</b>              |  |
| 36             | REG_POW            | Замеренная мощность                              | <b>DEC</b>              |  |
| 37             | REG_PCT            | Процент учета                                    | INT1                    |  |
| 38             | UNREG_PCT          | Процент недоучета                                | INT1                    |  |
| 39             | GRP_VOL            | Объем потребления группы потребителей            | <b>DEC</b>              |  |
|                |                    |                                                  |                         |  |

Таблица 2.7 – Структура таблицы ZISU\_ABP

Продолжение таблицы 2.7

| 40 | CORR_VOL          | потребителей с<br>Сумм. объем<br>испр. | <b>DEC</b>       |
|----|-------------------|----------------------------------------|------------------|
|    |                   | приборами                              |                  |
| 41 | NORM VOL          | Величина нормативных потерь            | <b>DEC</b>       |
| 42 | <b>CORR POW</b>   | Заявл. мощность потребителей с испр.   | <b>DEC</b>       |
|    |                   | приборами                              |                  |
| 43 | <b>UNCORR POW</b> | Сумм. заявл. мощность потребителей с   | <b>DEC</b>       |
|    |                   | неиспр. приборами                      |                  |
|    |                   |                                        |                  |
| 44 | PER MONTHS        | Период расчета в месяцах               | INT <sub>2</sub> |

Для формализации составленных таблиц и стандартных таблиц модуля

IS-U необходимо сформировать общую модель.

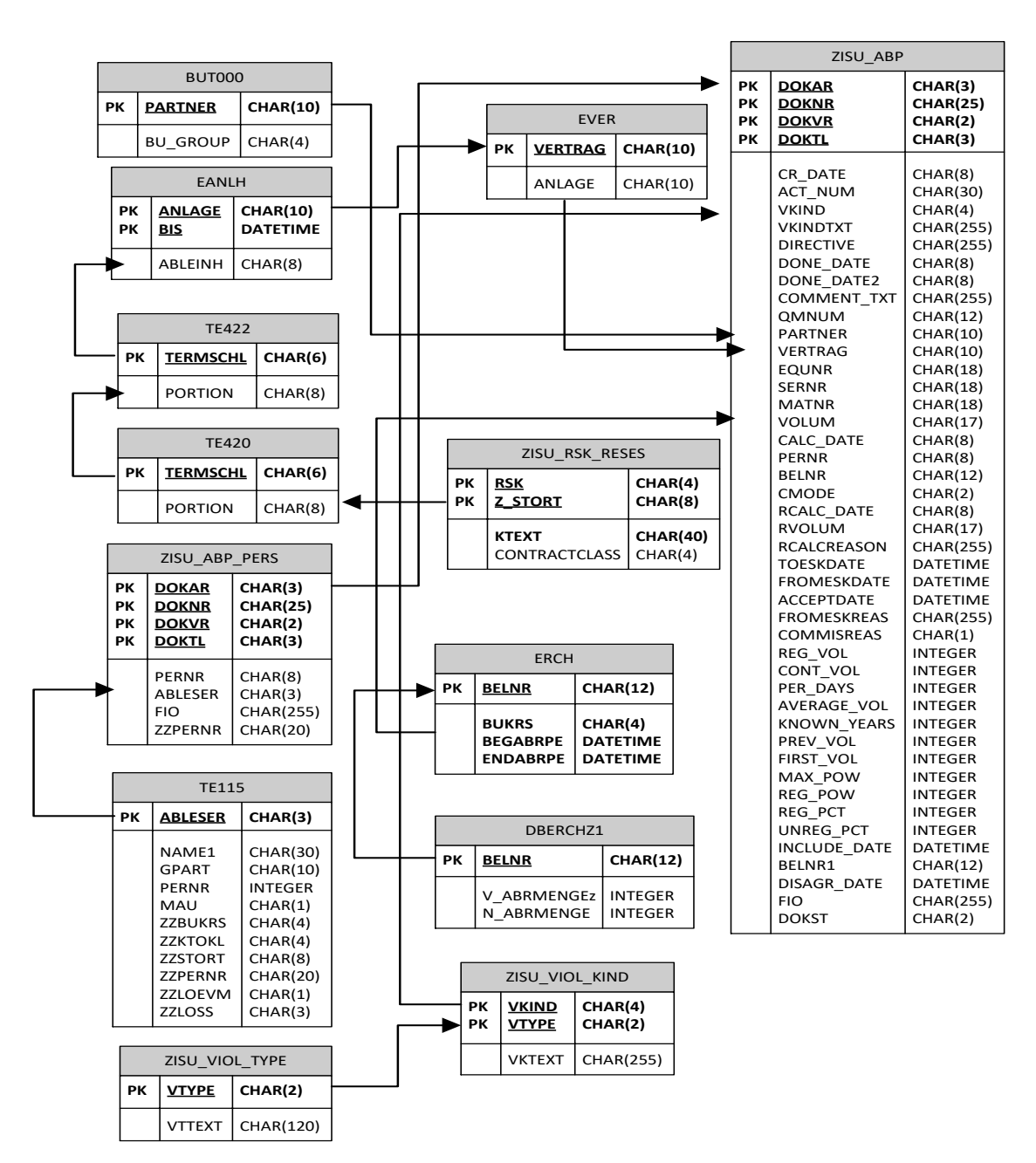

Рисунок 2.11 –модель данных безучетного потребления электроэнергии

# **2.6 Методика ведения актов безучетного потребления электроэнергии в ERP системе SAP R/3**

Регистрация акта о безучетном потреблении производится в транзакции CV01n – Создание документа.

На начальном экране транзакции выбирается вид документа ABP. При создании нового документа, ему присваивается статус B1 «Составлен», генерируется системой уникальный номер документа. Вводятся следующие данные:

- дата составления акта;
- номер акта;
- вид нарушения;
- Комментарий к виду нарушения;
- ФИО, должность составивших акт;
- указание потребителю;
- дата исполнения предписания по акту;
- примечание;
- акт инструментальной проверки (системный номер);
- деловой партнер;
- договор;
- единица оборудования.

К документу прикрепляется скан-копия акта о безучетном потреблении в виде оригинала документа.

Ввод данных расчет акта о безучетном потреблении производится в транзакции CV02n – Изменение документа. На начальном экране транзакции выбирается вид документа ABP и вводится номер документа или выбирается с помощью средства поиска. Статус документа изменяется на B2 «Рассчитан». Вводятся следующие данные:

объем безучетного потребления по акту;

- дата проведения расчета;
- лицо, произведшее расчет;
- способ расчета.

К документу прикрепляется скан-копия счета-справки акта о безучетном потреблении в виде оригинала документа.

В случае если акт на данном этапе еще не рассчитан, вызывается диалоговый экран в соответствии с выбранным способом расчета, водятся данные, необходимые для расчета и производится расчет объема безучетного потребления.

Регистрация передачи акта о безучетном потреблении в ЭСК производится в транзакции CV02n – Изменение документа. На начальном экране транзакции выбирается вид документа ABP и вводится номер документа или выбирается с помощью средства поиска. Статус документа изменяется на B3 «Передан в ЭСК» и вводится дата передачи акта. Вводятся

Рассмотрение акта о безучетном потреблении комиссией по списанию производится в транзакции CV02n – Изменение документа. На начальном экране транзакции выбирается вид документа ABP и вводится номер документа или выбирается с помощью средства поиска. Статус документа изменяется на B4 «Комиссия» и вводятся данные причина рассмотрения комиссией по списанию.

В случае если акт направляется на комиссию по списанию в результате отклонение ЭСК, водятся также следующие данные:

- дата возврата акта из ЭСК;
- причина возврата ЭСК в МРСК.

Регистрация перерасчета акта о безучетном потреблении производится в транзакции CV02n – Изменение документа. На начальном экране транзакции выбирается вид документа ABP и вводится номер документа или выбирается с помощью средства поиска. Статус документа изменяется на B6 «Перерасчет». Вводятся следующие данные:

дата проведения перерасчета;

- пересчитанный объем потребления;
- причина проведения перерасчета.

Статус документа изменяется на B2 «Рассчитан».

Аннулирование акта о безучетном потреблении производится в транзакции CV02n – Изменение документа. На начальном экране транзакции выбирается вид документа ABP и вводится номер документа или выбирается с помощью средства поиска. Статус документа изменяется на B5 «Аннулирован».

Включение объема акта о безучетном потреблении в полезный отпуск производится в транзакции CV02n – Изменение документа. На начальном экране транзакции выбирается вид документа ABP и вводится номер документа или выбирается с помощью средства поиска.

В случае, если акт согласован ЭСК, статус документа изменяется на B4 «Согласован» и вводятся данные о дате согласования ЭСК.

В случае, если акт не согласован ЭСК, статус документа изменяется на B7 «Разногласия».

Во время сохранения акта в этих статусах в системе автоматически создается объект «Расчет вручную».

Во втором разделе была изучена архитектура информационной системы. Исследованы основные объекты модуля электроэнергетики. Проведен анализ бизнес-процесса безучетного потребления энергии. Изучены текущие методы расчета физических и юридических лиц. В рамках раздела были проанализированы структуры для доработки в системе.

## **3 Программная реализация и тестирование**

# **3.1 Описание доработки ведения документов безучетного потребления**

Для реализации в системе имеется вид документа – ABP. Так же в системе существует ряд транзакций в соответствии с рекомендациями и стандартами разработки компании SAP.

| $N_2$ | Наименование                                                                                                    | Транзакция                               | Описание                                                                                                    |  |
|-------|----------------------------------------------------------------------------------------------------|------------------------------------------|----------------------------------------------------------------------------------------------------|--|
| 1.    | Расширение<br>подэкрана<br>основных<br>данных<br>документа.                                                     | ZISU_CV01n,<br>ZISU_CV02n,<br>ZISU_CV03n | Создание подэкрана для ведения<br>основных<br>данных<br>ЛЛЯ<br>вида<br>документа АВР.                                                                                         |  |
| 2.    | Создание<br>диалоговых<br>экранов для ввода данных<br>расчета.                                                  |                                          | Создание диалоговых экранов для<br>ввода данных расчета для каждого<br>способа расчета и расчета объема<br>безучетного потребления. Создание<br>группы функций ZISU_EXEC_ABP. |  |
| 3.    | Разработка отчета «Реестр<br>актов, составленных<br>$\Pi$ O<br>фактам безучетного<br>потребления».              | $ZISU_158$                               | Разработка<br>программы<br>ZISU_ABP_LIST для реализации<br>отчета "Реестр актов, составленных<br>безучетного<br>фактам<br>$\Pi$ <sup>O</sup><br>потребления".                 |  |
| 4.    | Разработка отчета<br>«Информация по работе с<br>актами, составленными по<br>фактам безучетного<br>потребления». | $ZISU_157$                               | Разработка<br>программы<br>ZISU_ABP_INFO для реализации<br>отчета "Информация по работе с<br>актами, составленными по фактам<br>безучетного потребления".                     |  |

Таблица 3.1 – Список реализованных разработок.

Транзакции документа вида ABP:

- ZISU\_CV01n создание акта безучетного потребления;
- ZISU\_CV02n изменения акта безучетного потребления;
- ZISU\_CV03n просмотр акта безучетного потребления;

Для реализации расчета объема безучетного потребления создана группа

функций ZISU EXEC ABP, содержащая ряд экранов с реализацией модулей для расчета объема безучетного потребления электроэнергии.

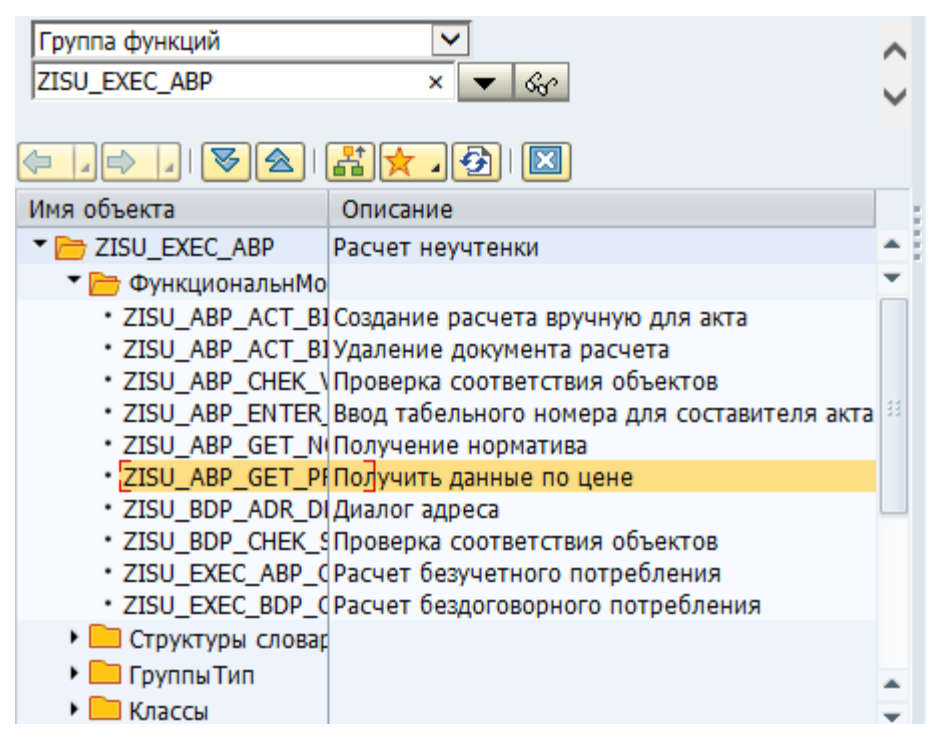

Рисунок 3.1 – Состав группы функций ZISU\_EXEC\_ABP

Модуль – функциональный элемент программы, выполняющий определенную функцию, который может содержать в себе линейно выполняемый программный код, а также описание классов и объектов для реализации своих задач.

Экран – объект системы разработки, содержащий в себе модель визуального представления выводимых данных и набор выполняемых модулей. Экран имеет определенную последовательность выполнения модулей: запуск модулей до вывода данных на экран и запуск модулей после вывода данных на экран. Также экран содержит стандартные GUI (Graphical user interface) элементы.

Для ведения данных, актов о безучетном потреблении производится расширение подэкрана данных документа соответствующего вида документа модуля SAP DMS.

Также в программном обеспечении используются функциональные модули для оптимизации и сокращения времени обработки информации. Функциональный модуль – программный элемент системы, выполняющий определенную функцию, имеющий входные и выходные данные, обладающий областью действия в рамках всей системы в целом.

Система автоматизации безучетного потребления электроэнергии содержит набор основных экранов, представленных в таблице 3.2.

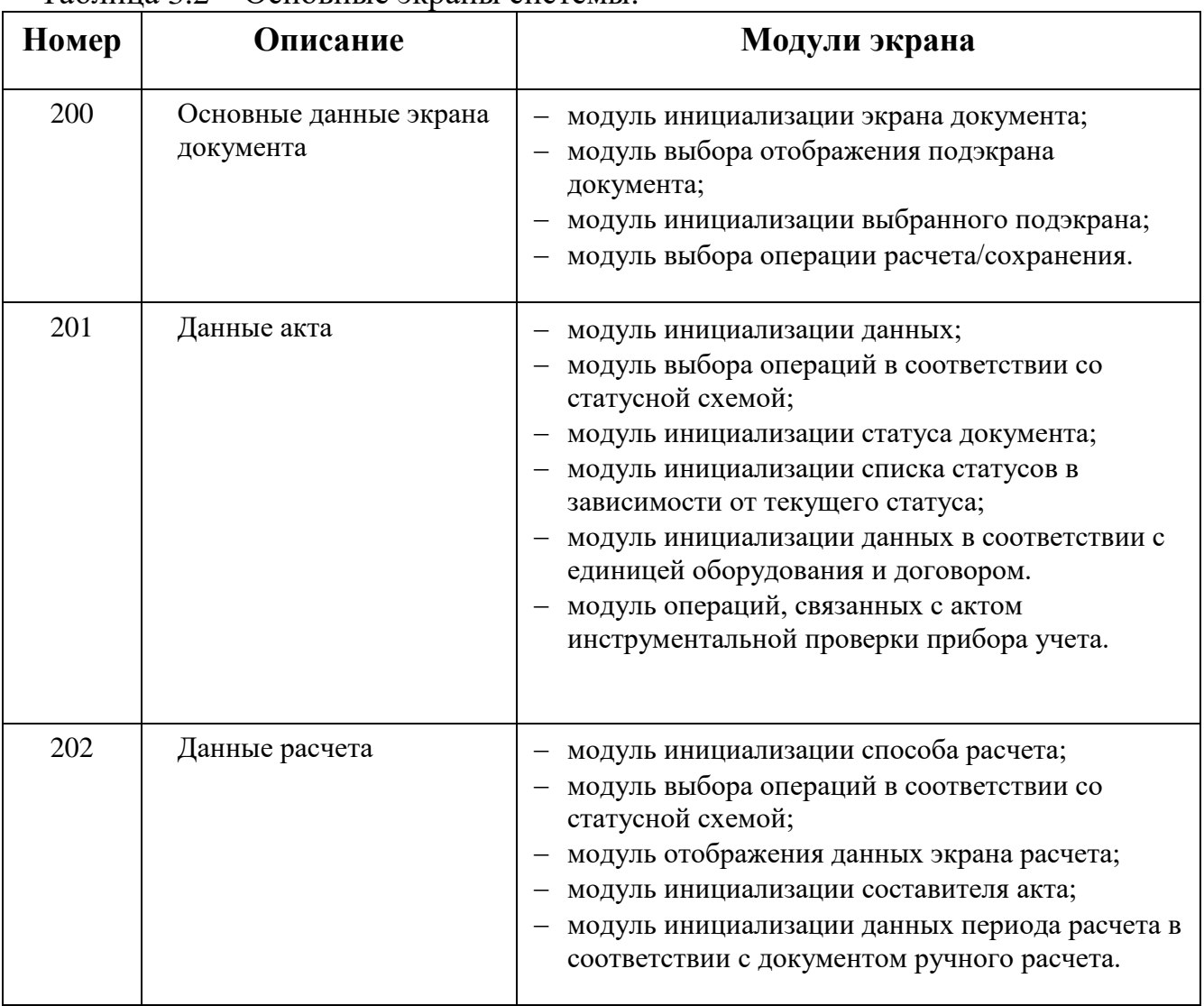

Таблица 3.2 – Основные экраны системы.

Экран основных данных документа безучетного потребления имеет номер 200 и является ключевым объектом программной реализации системы. Экран основных данных содержит вкладки «Данные акта» для отображения данных акта безучетного потребления и «Данные расчета» для отображения данных расчета и датах согласования с ЭСК. Данный экран входит в состав расширения экрана документа. При вызове с помощью соответствующих модулей происходит инициализация и отображение данных документа, инициализация и отображение подэкрана в соответствии с выбранной вкладкой. После отображения данного экрана система производит мониторинг действий пользователя – расчет/сохранение. В соответствии с действиями пользователя вызывается соответствующий экран.

### **3.2 Модульная структура приложения**

Описание модулей экрана:

Модуль инициализации экрана документа.

Данный модуль инициализирует основные данные в соответствии с выбранным документом в системе. Происходит выбор данных в соответствии с уникальным номером документа в системе из основных таблиц базы данных: ZISU\_ABP, ZISU\_ABP\_COL, ZISU\_ABP\_PERS. Данный модуль запускается на выполнение до вывода данных на экран.

Модуль выбора отображения подэкрана документа.

Данный модуль производит выбор подэкрана для экрана №200 в зависимости от выбранной вкладки пользователя. Если пользователем была выбрана вкладка «Данные акта», то в качестве подэкрана будет вызван экран №201; если была выбрана вкладка «Данные расчета», то в качестве подэкрана будет вызван экран №202. Данный модуль запускается на выполнение до вывода данных на экран.

Модуль инициализации выбранного подэкрана.

Данный модуль идентификацию номера подэкрана для экрана № 200 в зависимости от выбранной вкладки пользователем. Если пользователем была выбрана вкладка «Данные акта», то в качестве подэкрана будет идентифицирован экран №201; если была выбрана вкладка «Данные расчета»,

то в качестве подэкрана будет идентифицирован экран №202. Данный модуль запускается на выполнение после вывода данных на экран.

Модуль выбора операции расчета/сохранения.

Данный модуль производит выбор операции в зависимости от действия пользователя. Если пользователь выбирает сохранить документ, то все данные заносятся в соответствующие таблицы; если пользователь нажимает на кнопку расчет, то с помощью функционального модуля ZISU\_EXEC\_ABP происходит вызов экрана в соответствии с методом расчета.

Данный экран вызывается в качестве подэкрана для экрана №200 во вкладке «Данные акта». Экран отображает все основные данные, связанные с выбранным актом. При создании документа необходимо заполнить все обязательные поля. Так же во время создания при заполнении полей «Деловой партнер» и «Договор» с помощью модуля 201\_CHECK\_VERTRAG для выбранного делового партнера и договора система проверяет наличие заявки на снабжение, соответствие договора деловому партнеру, выбираются в соответствии с деловым партнером адресные данные, РЭС, прибор учета и его серийный номер, место прибора. Также необходимо ввести данные о сотрудниках, участвовавших в процессе безучетного потребления, для дальнейшего начисления дополнительного материального стимулирования.

На экране так же отображается статус акта безучетного потребления. В зависимости от статуса и запущенной транзакции будут отображены те поля, которые соответствуют подпроцессу безучетного потребления.

Описание модулей экрана:

Модуль инициализации данных.

Данный модуль производит выборку при просмотре акта в соответствии с указанным деловым партнером. Выбираются основные данные и адресные данные делового партнера, прибор в соответствии с указанным договором, место прибора. Заполняются все поля экрана №201 в соответствии с уникальным номером договора.

Модуль выбора операций в соответствии со статусной схемой.

Данный модуль переводит в активный или неактивный статус поля ввода в соответствии со статусной схемой.

Модуль инициализации статуса документа.

Данный модуль определяет текстовое значение статуса.

 Модуль инициализации списка статусов в зависимости от текущего статуса.

Данный модуль составляет список возможных статусов в соответствии с текущим статусом документа и статусной схемы. При изменении статуса можно выбрать только тот статус, который отобразиться на экране.

 Модуль инициализации данных в соответствии с единицей оборудования и договором.

Данный модуль определяет основные данные, связанные с уникальным номером договора и прибора учета. Данный модуль также используется при сохранении измененных данных. Осуществляются проверки на соответствие входных данных и данных, хранящихся в базе данных.

 Модуль операций, связанных с актом инструментальной проверки прибора учета.

Данный модуль производит операции, связанные с актом инструментальной проверки прибора учета. В документ заносится информация о акте инструментальной проверки, а также данные о составителях.

Данный экран вызывается в качестве подэкрана для экрана №200 во вкладке «Данные расчета». Экран отображает все основные данные расчета, связанные с выбранным актом. Отображаются объем безучетного потребления, период включения в объем полезного отпуска, данные взаимодействия с ЭСК, а также данные перерасчета в случае их наличия. Экран имеет № 202. На данном экране производится выбор метода расчета, расчет объема безучетного потребления электроэнергии, а также сохранение данных о лице, которое совершило расчет объема безучетного потребления.

Описание модулей экрана:

Модуль инициализации способа расчета.

Данный модуль инициализирует способ расчета, с помощью которого будет выполнен расчет безучетного потребления электроэнергии. Учитывается вид делового партнера: физическое лицо или юридическое лицо.

Модуль выбора операций в соответствии со статусной схемой.

Данный модуль переводит в активный или неактивный статус поля ввода в соответствии со статусной схемой.

Модуль отображения данных экрана расчета.

Данный модуль производит поиск данных расчета, используется при просмотре и изменении документа.

Модуль инициализации составителя акта.

Данный модуль инициализирует данные о составителе акта, табельный номер и ФИО.

 Модуль инициализации данных периода расчета в соответствии с документом ручного расчета.

Модуль определяет период включения объема безучетного потребления в полезный отпуск в соответствии с документом ручного расчета.

Для расчета объема безучетного потребления реализован ряд экранов, так как каждый метод расчета имеет свои поля и параметры ввода. Экраны методов расчета выделены в отдельную группу функций ZISU\_EXEC\_ABP. Также в группу функций вошел экран для обработки ввода сотрудников, участвовавших в обработки данного акта.

| Номер | Модули экрана<br><b>Описание</b> |                                     |
|-------|----------------------------------|-------------------------------------|
|       |                                  |                                     |
| 0201  | Расчет по договору               | - Модуль инициализации полей ввода. |

Таблица 3.3 – Экраны группы функций ZISU\_EXEC\_ABP\_CALC.

Продолжение таблицы 3.3

| $\mathbf{1}$ | $\overline{2}$                                       | 3                                                                                                    |
|--------------|------------------------------------------------------|----------------------------------------------------------------------------------------------------|
| 0202         | Расчет по<br>среднесуточному<br>потреблению          | Модуль инициализации полей ввода.                                                                                                    |
| 0203         | Расчет по<br>максимальной<br>мощности                | Модуль инициализации полей ввода.                                                                                                    |
| 0204         | Расчет по замеренной<br>мощности                     | - Модуль инициализации полей ввода.                                                                                                    |
| 0205         | Расчет по<br>фактическому<br>недоучету               | Модуль инициализации полей ввода.                                                                                                    |
| 0206         | Расчет путем<br>распределения между<br>потребителями | Модуль инициализации полей ввода.                                                                                                    |
| 0207         | Расчет по допустимой<br>токовой нагруке              | Модуль инициализации полей ввода.                                                                                                    |
| 0210         | Расчет физических лиц                                | Модуль инициализации компонента AVL;<br>Модуль инициализации полей ввода;<br>Модуль изменения входных данных<br>энергоприемников.                                                                                                    |
| 0300         | Ввод сотрудника                                      | Модуль инициализации фамилии, имени,<br>$ \,$<br>отчества сотрудника по табельному номеру;<br>Модуль обработки действий пользователя при<br>добавлении сотрудника и исключительных<br>ситуаций;<br>Модуль добавления выбранных сотрудников на<br>основной экран. |

Для экранов №0201, №0202, №0203, №0204, №0205, №0206, №0207 реализован только модуль инициализации полей ввода. Обработка и расчет данных производится только в модуле обработки действий расчет/перенос значения/отмена экрана №0200.

Данный экран является основным экраном при вводе данных для расчета и использует все остальные экраны группы функций ZISU\_EXEC\_ABP как подэкраны. Так же экран использует процедуру расчета объема безучетного потребления электроэнергии независимо от того, какой подэкран был вызван.

Описание модулей экрана:

Модуль инициализации действий расчет/перенос значения.

Данный модуль реализует идентификацию действий расчет или перенос уже рассчитанного значения объема безучетного потребления.

Модуль инициализации полей ввода.

Данный модуль устанавливает статус полей ввода в активное состояние в соответствии с запущенной транзакцией.

Модуль обработки действий расчет/перенос значения/отмена.

Данный модуль реализует обработку действий пользователя расчет/перенос значения/отмена для входных данных вызванного подэкрана. Если пользователь выбрал отмену действий, то происходит выход на основной экран и освобождение основных переменных. Если пользователь выбирает перенос посчитанного значения объема безучетного потребления, то посчитанное значение заносится в составленный акт. Если пользователь выбирает расчет объема безучетного потребления, то определяется метод расчета, входные данные, считанные с подэкрана, и производится расчет в соответствии с типом делового партнера (юридическое/физическое лицо). Также модуль обрабатывает все исключительные ситуации, связанные с вводом данных в поля подэкранов.

Данный экран реализует механизмы, связанные с добавление энергоприемников физического лица на момент проверки прибора учета. Экран отображает таблицу, в которой можно ввести данные по энергоприемникам: наименование энергоприемника, количество энергоприемников данного типа, мощность, количество часов работы энергоприемника в сутки, количество дней работы энергоприемника. Так же имеется возможность ввести оплаченный объем электроэнергии. По входным данным таблицы и полей производится расчет в соответствии с необходимым методом расчета.

Описание модулей экрана:

Модуль инициализации компонента AVL.

Данный модуль реализует инициализацию компонента ALV для ввода

данных о энергоприемниках. ALV (Abap List Viewer) - компонент среды разработки ABAP для отображения табличных данных. Формируются начальные данные: контейнер, шаблон компонента, параметры компонента.

Модуль инициализации полей ввода.

Данный модуль устанавливает статус полей ввода в активное состояние в соответствии с запущенной транзакцией.

Модуль изменения входных данных энергоприемников.

Данный модуль устанавливает входные данные из компонента ALV.

Экран обрабатывает операции, связанные с отображением и вводом данных о сотрудниках, участвовавших в обработке акта безучетного энергопотребления. Входными данными является табельный номер сотрудника. Экран создает список сотрудников и заносит их в акт, где они отображаются в виде таблицы. Таблица содержит табельный номер и фамилию, имя, отчество сотрудников.

Описание модулей экрана:

 Модуль инициализации фамилии, имени, отчества сотрудника по табельному номеру.

Данный модуль реализует инициализацию фамилии, имени, отчества сотрудника по его табельному номеру. Сотрудник обязательно должен присутствовать в системе.

 Модуль обработки действий пользователя при добавлении сотрудника и исключительных ситуаций.

Данный модуль обрабатывает действия пользователя ввод/отмена создания записи сотрудника, участвовавшего в обработке акта безучетного потребления. Также обрабатывается исключительная ситуация отсутствия табельного номера при вводе данных.

Модуль добавления выбранных сотрудников на основной экран.

Данный модуль устанавливает созданный список сотрудников и обновляет расширение экрана безучетного потребления. Так же реализована проверка на дату составления акта.

# **3.3 Описание отчета «Реестр актов, составленных по фактам безучетного потребления»**

Для формирования статистики и ведения отчетности в системе имеется функциональность, отображающий данные актов безучетного потребления в соответствии с критериями выбора. Функциональность запускается с помощью транзакции ZISU\_158. Данные можно отобразить по следующим параметрам:

- период, в котором может быть составлен акт;
- период, в котором мог быть реализован расчет;
- период, в котором мог быть осуществлен перерасчет;
- возможный период передачи в ЭСК;
- возможный период возврата из ЭСК;
- период согласования с ЭСК.

Так же имеется возможность выбрать акты по балансовой единице, РЭС, потребителю, составителю акта, сотруднику, который произвел расчет, и по текущему статусу документов. Отображение актов соответствует типу делового партнера, который тоже можно указать среди параметров отбора данных. Все параметры выбора отображаются на селекционном экране.

Программа формирует таблицу данных в соответствии с критериями отбора. Результат выводится в созданный файл с расширением .xlsx, который можно просмотреть с помощью Microsoft Excel.

# **3.4 Апробация методики разработанного метода расчета безучетного потребления электроэнергии**

Запускается транзакция ZISU\_CV01n - создание акта о безучетном потреблении. На начальном экране выберается вид документа «Акт о безучетном потреблении».

|                  | Создание документа: первый экран                                                                             |
|------------------|----------------------------------------------------------------------------------------------------|
|                  | $\mathbf{E} \parallel \mathbf{f}$ $\parallel \mathbf{f} \rightarrow \mathbf{g}$ Выбор документов посредством |
|                  |                                                                                                    |
|                  |                                                                                                    |
| Документ         |                                                                                                    |
| Вид документа    | ABP                                                                                                    |
| Поддокумент      | 000                                                                                                    |
| Версия документа | 00                                                                                                    |

Рисунок 3.1 – Выбор создания акта безучетного потребления

На экране отобразится карточка документа создаваемого акта о безучетном потреблении.

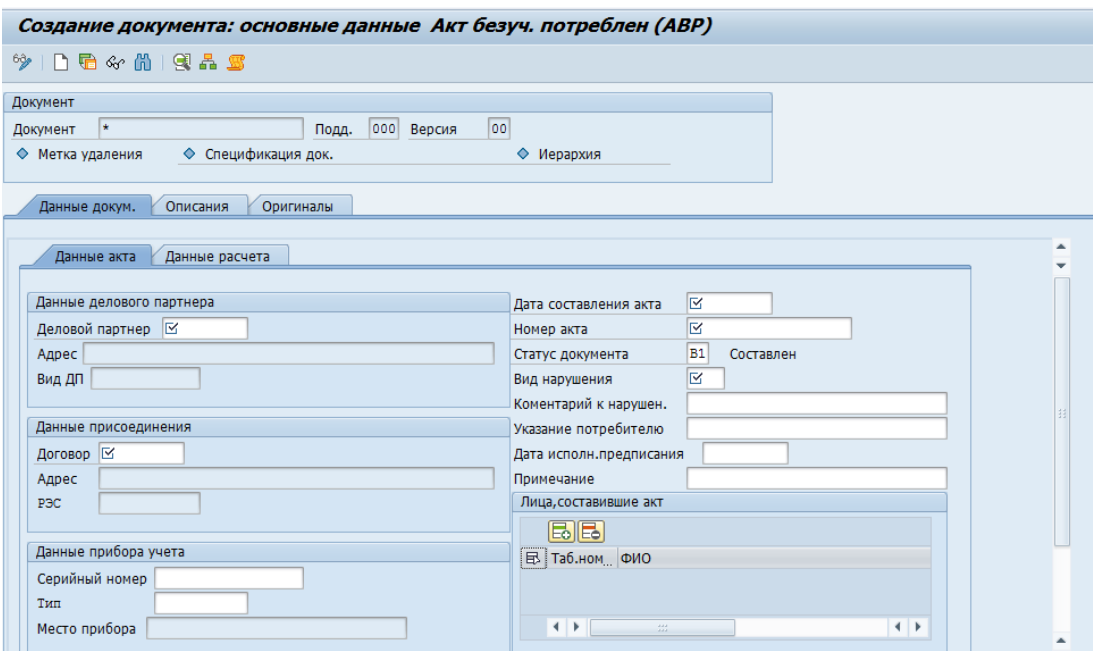

Рисунок 3.2 – Карточка документа безучетного потребления

На этапе создания акта вводятся следующие данные:

- Дата составления акта;
- Номер акта;
- Вид нарушения;
- Коментарий к нарушению;
- Указание потребителю;
- Деловой партнер;
- Договор;
- Серийный номер прибора учета;
- Тип прибора учета;
- Акт инструментальной проверки.

Поле «Вид нарушения» необходимо заполнить, выбрав значение из списка, нажав на кнопку выбора в правой части поля.

|                       | Е Акт безучетного потребления: Вид нарушения (1) 46 Записи найдены                                                                          |    | $\Box$                     |  |
|-----------------------|----------------------------------------------------------------------------------------------------|----|----------------------------|--|
| Ограничения           |                                                                                                    |    |                            |  |
|                       | $\overline{\nabla}$                                                                                                    |    |                            |  |
| $\blacktriangleright$ |                                                                                                    |    |                            |  |
|                       | ВидНарушен Вид нарушения                                                                                                    |    | ТипНарушен Тип нарушения   |  |
| 0101                  | НЕПОСРЕДСТВЕННОЕ ПОДКЛЮЧЕНИЕ К ПРОВОДКЕ ПОМИМО ЭЛЕКТРОСЧЕТЧИКА                                                                              | 01 | ПОДКЛЮЧЕНИЕ К СЕТЕВЫМ ИЈ - |  |
| 0102                  | ПОДКЛЮЧЕНИЕ ПОЗАДИ ЩИТКА ЭЛЕКТРОСЧЕТЧИКА, ПОСРЕДСТВОМ ПОДКЛЮЧЕНИЯ ОДНОГО ПРОВОДА К ВХОДЯЩЕМУ ФАЗНОМУ ПРОВОДУ, А ДРУГОГО - К ГЛАВНОМУ П. 01  |    | ПОДКЛЮЧЕНИЕ К СЕТЕВЫМ ИЈ   |  |
| 0103                  | РАЗРЫВ НЕЙТРАЛЬНОГО ПРОВОДА И ВКЛЮЧЕНИЕ ПЕРЕКЛЮЧАТЕЛЯ В ЕГО ЦЕПЬ С ЭФФЕКТИВНЫМ ЗАЗЕМЛЕНИЕМ                                                  | 01 | ПОДКЛЮЧЕНИЕ К СЕТЕВЫМ ИЈ   |  |
| 0104                  | ПОДКЛЮЧЕНИЕ ФАЗОСДВИГАЮЩЕГО УСТРОЙСТВА, СОЗДАЮЩЕГО РЕВЕРС СЧЕТЧИКА АКТИВНОЙ ЭНЕРГИИ                                                         | 01 | ПОДКЛЮЧЕНИЕ К СЕТЕВЫМ ИЛ   |  |
| 0105                  | ПОДКЛЮЧЕНИЕ КОНДЕНСАТОРОВ БОЛЬШОЙ ЕМКОСТИ, ЗАМЕДЛЯЮЩИХ ВРАЩЕНИЕ ДИСКА СЧЕТЧИКА                                                              | 01 | ПОДКЛЮЧЕНИЕ К СЕТЕВЫМ ИЛ   |  |
| 0106                  | ВКЛЮЧЕНИЕ В ЦЕПЬ НАГРЕВАТЕЛЬНЫХ ПРИБОРОВ ДИОДОВ, ДЛЯ СОЗДАНИЯ ПОДМАГНИЧИВАНИЯ СЧЕТЧИКА И ЗАМЕДЛЕНИЯ ВРАЩЕНИЯ ДИСКА                          | 01 | ПОДКЛЮЧЕНИЕ К СЕТЕВЫМ ИЛ   |  |
| 0201                  | ВЫСВЕРЛИВАНИЕ ОТВЕРСТИЯ В КОРПУСЕ СЧЕТЧИКА И ВВЕДЕНИЕ ЧЕРЕЗ НЕГО ИГЛЫ, ОСТАНАВЛИВАЮЩЕЙ ВРАЩЕНИЕ ДИСКА                                       | 02 | ВМЕШАТЕЛЬСТВО В МЕХАНИЗГ   |  |
| 0202                  | ПОЛУЧЕНИЕ ЗАЗОРА В СТЕКЛЕ СЧЕТЧИКА ИЛИ МЕЖДУ ВЕРХНИМ И НИЖНИМ КОРПУСАМИ И ВВЕДЕНИЕ ЧЕРЕЗ НЕГО ЦЕЛЛУЛОИДНОЙ ПЛЕНКИ, ПРЕПЯТСТВУЮЩЕЙ ВРАЩЕН 02 |    | ВМЕШАТЕЛЬСТВО В МЕХАНИЗГ   |  |
| 0203                  | ЗАМЕНА СТЕКЛА СЧЕТЧИКА ДРУГИМ С ЗАКРЕПЛЕНИЕМ ЕГО КЛЕЯЩИМ ВЕЩЕСТВОМ ДЛЯ ПОЛУЧЕНИЯ ДОСТУПА В СЧЕТНОМУ МЕХАНИЗМУ                               | 02 | ВМЕШАТЕЛЬСТВО В МЕХАНИЗГ   |  |
| 0204                  | ПРИДАНИЕ КОРПУСУ СЧЕТЧИКА НАКЛОННОГО (ГОРИЗОНТАЛЬНОГО) ПОЛОЖЕНИЯ                                                                            | 02 | ВМЕШАТЕЛЬСТВО В МЕХАНИЗГ   |  |
| 0301                  | ПЕРЕМЕНА ПОДХОДЯЩЕГО И ВЫХОДНОГО ПРОВОДОВ КЛЕММНОЙ КОЛОДКИ                                                                                  | 03 | ПОВРЕЖДЕНИЕ ПЛОМБ НА КЛ    |  |
| 0302                  | УДАЛЕНИЕ ФАЗОВОГО И НЕЙТРАЛЬНОГО ПРОВОДОВ ИЗ КЛЕММНОЙ КОЛОДКИ И СОЕДИНЕНИЕ ИХ ВНЕ СЧЕТЧИКА                                                  | 03 | ПОВРЕЖДЕНИЕ ПЛОМБ НА КЛ    |  |
| 0303                  | ПОДКЛЮЧЕНИЕ ШУНТОВОГО ПРОВОДА ПАРАЛЛЕЛЬНО ТОКОВОЙ КАТУШКЕ СЧЕТЧИКА                                                                          | 03 | ПОВРЕЖДЕНИЕ ПЛОМБ НА КЛ    |  |
| 0304                  | ПЕРЕМЕНА ПОДВОДЯЩЕГО ФАЗОВОГО И НЕЙТРАЛЬНОГО ПРОВОДОВ КЛЕММНОЙ КОЛОДКИ И ВВЕДЕНИЕ ПЕРЕКЛЮЧАТЕЛЯ В ЗАЗЕМЛЕНИЕ                                | 03 | ПОВРЕЖДЕНИЕ ПЛОМБ НА КЛ    |  |
| 0305                  | ОСЛАБЛЕНИЕ ВИНТА НАПРЯЖЕНИЯ                                                                                                    | 03 | ПОВРЕЖДЕНИЕ ПЛОМБ НА КЛ    |  |
| 0401                  | ОСТАНОВКА ВРАЩЕНИЯ ДИСКА                                                                                                    | 04 | ПОВРЕЖДЕНИЕ ПЛОМБЫ НА К    |  |
| 0402                  | ПОДКЛЮЧЕНИЕ ШУНТОВОГО ПРОВОДА К КАТУШКЕ ВНУТРИ СЧЕТЧИКА                                                                                     | 04 | ПОВРЕЖДЕНИЕ ПЛОМБЫ НА К    |  |
| 0403                  | ЗАНИЖЕНИЕ ПОКАЗАНИЙ СЧЕТЧИКА ПУТЕМ ВМЕШАТЕЛЬСТВА В СЧЕТНЫЙ МЕХАНИЗМ                                                                         | 04 | ПОВРЕЖДЕНИЕ ПЛОМБЫ НА К    |  |
| 0501                  | ВРЕЗКА РЕЗИСТОРОВ В ПРОВОДА ЦЕПЕЙ НАПРЯЖЕНИЯ                                                                                                | 05 | ПОВРЕЖДЕНИЯ ЦЕПЕЙ УЧЕТА    |  |
| 0502                  | ЗАМЕНА ПАСПОРТОВ ТРАНСФОРМАТОРОВ ТОКА                                                                                                    | 05 | ПОВРЕЖДЕНИЯ ЦЕПЕЙ УЧЕТА    |  |
| 0503                  | НАРУШЕНИЕ МАРКИРОВКИ ПОЛЯРНОСТИ ТРАНСФОРМАТОРОВ ТОКА                                                                                        | 05 | ПОВРЕЖДЕНИЯ ЦЕПЕЙ УЧЕТА    |  |
| 0504                  | ПОВТОРНОЕ ЗАЗЕМЛЕНИЕ ВТОРИЧНЫХ ЦЕПЕЙ ТРАНСФОРМАТОРОВ ТОКА И ЗАЗЕМЛЕНИЕ ТОКОВЫХ КАТУШЕК АКТИВНЫХ И РЕАКТИВНЫХ СЧЕТЧИКОВ                      | 05 | ПОВРЕЖДЕНИЯ ЦЕПЕЙ УЧЕТА    |  |
| 0505                  | ОСЛАБЛЕНИЕ КОНТАКТОВ ТОКОВЫХ ЦЕПЕЙ                                                                                                    | 05 | ПОВРЕЖДЕНИЯ ЦЕПЕЙ УЧЕТА    |  |
| 0601                  | НЕСООТВЕТСТВИЕ ОТТИСКОВ ПЛОМБ ГОСПОВЕРКИ СЧЕТЧИКА ОТТИСКАМ РЕГИОНАЛЬНОГО ЦСМ                                                                | 06 | ДРУГОЕ                     |  |
| 0602                  | ОТСУТСТВИЕ ПЛОМБИРОВОЧНОГО МАТЕРИАЛА УСТАНОВЛЕННОГО ПО ПРЕДУДУЩЕМУ АКТУ ПРОВЕРКИ                                                            | 06 | ДРУГОЕ                     |  |
| 0603                  | ПОВРЕЖДЕНИЕ ПЛОМБИРОВОЧНОГО МАТЕРИАЛА УСТАНОВЛЕННОГО ПО ПРЕДУДУЩЕМУ АКТУ ПРОВЕРКИ                                                           | 06 | ДРУГОЕ                     |  |
| 0604                  | ИЗМЕНЕНИЕ АГРЕГАТНОГО СОСТОЯНИЯ ВЕЩЕСТВА ПЛЕНОЧНОЙ ПЛОМБЫ-ИНДИКАТОРА МАГНИТНОГО ВОЗДЕЙСТВИЯ                                                 | 06 | ДРУГОЕ                     |  |
| 0605                  | ВТОРИЧНЫЕ ИЗМЕРИТЕЛЬНЫЕ ТОКОВЫЕ ЦЕПИ (ЦЕПИ НАПРЯЖЕНИЯ) ИМЕЮТ СКРЫТЫЕ РАЗЪЕМНЫЕ СОЕДИНЕНИЯ                                                   | 06 | ДРУГОЕ                     |  |
| 0606                  | ОТСУТСТВИЕ НАГРУЗКИ ВО ВТОРИЧНОЙ ИЗМЕРИТЕЛЬНОЙ ЦЕПИ ТРАНСФОРМАТОРА ТОКА ПРИ НАЛИЧИИ НАГРУЗКИ В СИЛОВОЙ ЦЕПИ                                 | 06 | ДРУГОЕ                     |  |

Рисунок 3.3 – Справочник видов нарушений

Поле «Деловой партнер» можно заполнить с помощью средства поиска, нажав на кнопку выбора в правой части поля. Поля «Договор», «Серийный номер» и «Акт ниструментальной поверки», можно заполнить из списка, нажав на кнопку выбора в правой части поля.

Перейдите на закладку «Оригиналы».

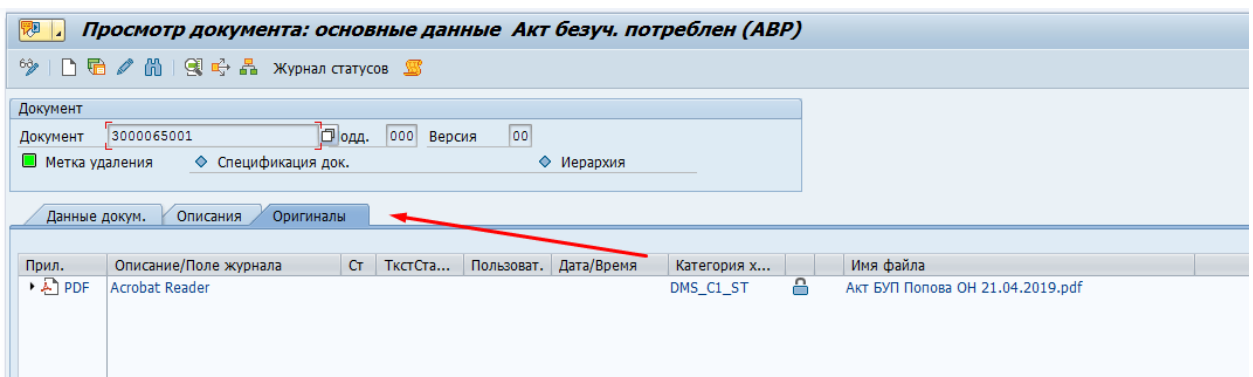

Рисунок 3.4 – Выбор вкладки для загрузки скан-копии оригинала акта

Нажмите на экране на кнопку «Создать».

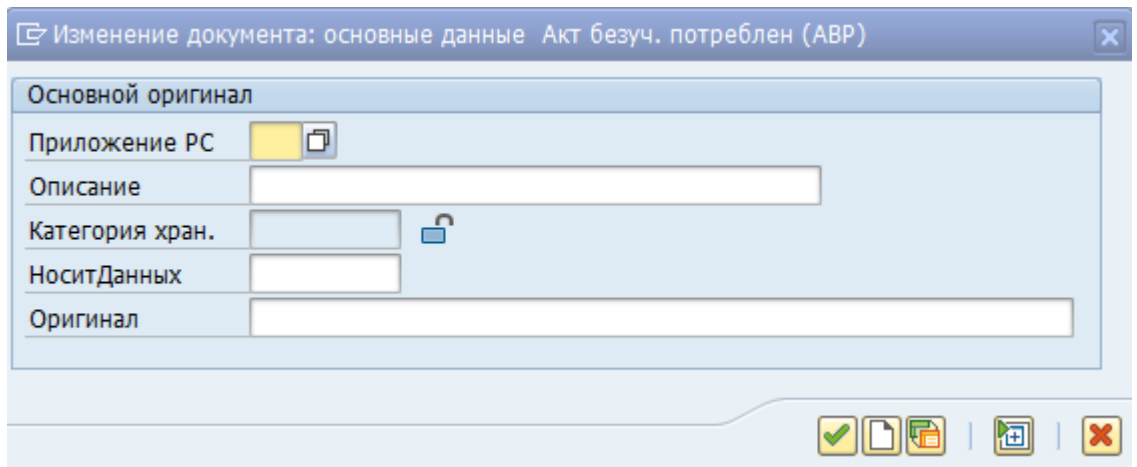

Рисунок 3.5 – Диалоговое окно загрузки скан-копии оригинала акта

В появившемся диалоговом окне в поле «Оригинал», с помощью диалога выбора файла выберите предварительно сохраненный на диске файл со сканкопией акта о безучетном потреблении. Введите текстовое описание документа в поле «Описание», нажмите на кнопку «Дальше». Скан-копия акта о безучетном потреблении появится в списке оригиналов карточки документа.

| Документ                                                                    |                                                    |  |  |  |
|-----------------------------------------------------------------------------|----------------------------------------------------|--|--|--|
| 00 <br>000 Версия<br>3000065001<br>Подд.<br>Документ                        |                                                    |  |  |  |
| ◆ Спецификация док.<br>◆ Метка удаления<br>◆ Иерархия                       |                                                    |  |  |  |
|                                                                             |                                                    |  |  |  |
| Оригиналы<br>Описания<br>Данные докум.                                      |                                                    |  |  |  |
|                                                                             |                                                    |  |  |  |
| Дата/Время<br>Описание/Поле журнала<br>Прил.<br>Пользоват.<br>cr<br>ТкстСта | Имя файла<br>Категория х<br><b>CONTRACTOR</b>      |  |  |  |
| $\mathbf{F}$ A PDF<br>Acrobat Reader                                        | Акт БУП Попова ОН 21.04.2019.pdf<br>д<br>DMS_C1_ST |  |  |  |

Рисунок 3.6 – Экран списка загруженных документов в систему

Выберите запись добавленного оригинала и нажмите на кнопку «Сохранить оригинал». Выберите хранилище DMS\_C1\_ST «Архивация по умолч», «DMS» (основные файлы) и нажмите кнопку «Перенести и скопировать». Файл будет сохранен в файловом хранилище, в списке оригиналов отобразится соответствующий значек.

Нажмите на кнопку «Сохранить». Появится сообщение с системным номером созданной карточки документа.

Запустите транзакцию ZISU\_CV02n - Ведение акта о безучетном потреблении**.** На начальном экране выберите вид документа «Акт о безучетном потреблении», введите номер документа SAP акта о безучетном потреблении или выберите его с помощью средства поиска, нажмите кнопку *«Далее»*.

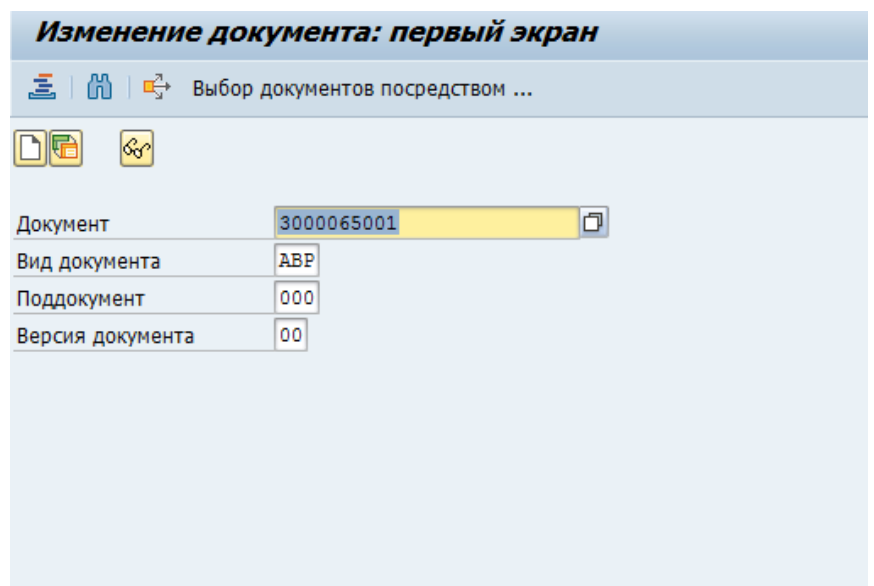

Рисунок 3.7 – Выбор изменения акта безучетного потребления

На экране карточки акта о безучетном потребелении перейдите на закладку «Данные расчета».

Введите значения в поля:

- объем безучетного потребления;
- дата расчета;
- лицо, произведшее расчет.

Поле «Лицо, произведшее расчет» можно заполнить с помощью средства поиска, нажав на кнопку выбора в правой части поля.

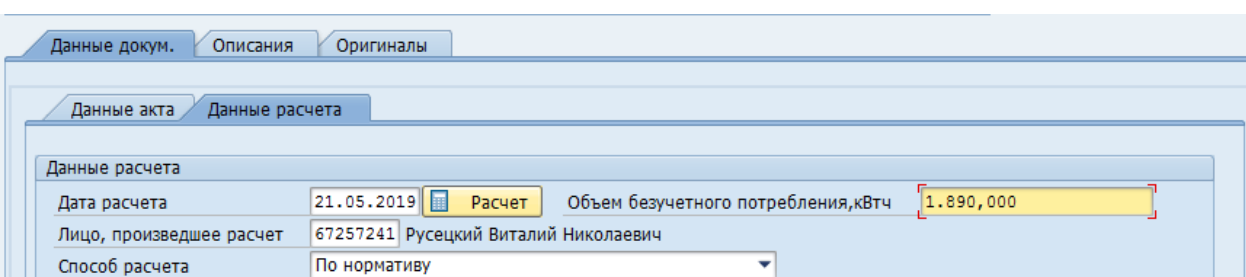

Рисунок 3.8 – Экран данных расчета безучетного потребления

Для расчета объема безучетного потребления одним из типовых способов, выберите в ниспадающем списке один из способов расчета и нажмите на кнопку «Расчет». В появившемся диалоговом экране введите в поля соответсвующие данные расчета, нажмите кнопку «Расчитать» , а затем кнопку «Перенести», рассчитаный объем безучетного потреления будет скопирован в соответсвующее поле карточки акта о безучетном потреблении.

Измените статус документа на B2 «Рассчитан» и нажмите кнопку «Сохранить».

Запустите транзакцию ZISU\_CV02n - Ведение акта о безучетном потреблении**.** На экране карточки акта о безучетном потребелении перейдите на закладку «Данные расчета».

Введите значения в поле «Дата передачи акта в ЭСК». Поле является обязательным к заполнению на этом этапе.

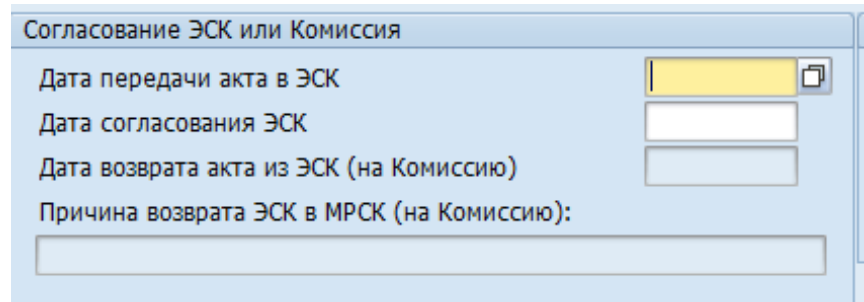

Рисунок 3.9 – Экран заполнения данных согласования с ЭСК

Измените статус документа на B3 «Передан в ЭСК» и нажмите кнопку «Сохранить».

Запустите транзакцию ZISU\_CV02n - Ведение акта о безучетном потреблении**.** На экране карточки акта о безучетном потреблении перейдите на закладку «Данные расчета».

| Согласование ЭСК или Комиссия              |            |
|--------------------------------------------|------------|
| Дата передачи акта в ЭСК                   | 22.05.2019 |
| Дата согласования ЭСК                      |            |
| Дата возврата акта из ЭСК (на Комиссию)    | 26.05.2019 |
| Причина возврата ЭСК в МРСК (на Комиссию): |            |

Рисунок 3.10 – Экран заполнения данных согласования с ЭСК

Введите значения в поля:

- Дата возврата акта из ЭСК;
- Причина возврата акта из ЭСК.

Измените статус документа на B4 «Комиссия» и нажмите кнопку «Сохранить».

Запустите транзакцию ZISU\_CV02n - Ведение акта о безучетном потреблении**.** На экране карточки акта о безучетном потреблении перейдите на закладку «Данные расчета».

| Данные перерасчета             |              |                                  |  |
|--------------------------------|--------------|----------------------------------|--|
| Дата перерасчета               | 128.05.20191 | Перерассчитанный объем 2.250,000 |  |
| Причина проведения перерасчета |              | ОТСУТСТВИЕ СОГЛАСОВАНИЯ          |  |

Рисунок 3.11 – Экран данных перерасчета

Измените статус документа на B6 «Доработка/перерасчет». Введите значения в поля:

- Причина проведения переасчета;
- Дата проведения перерасчета;

Перерасчитанный объем потребления.

 Измените статус документа на B2 «Рассчитан» и нажмите кнопку «Сохранить».

Запустите транзакцию ZISU\_CV02n - Ведение акта о безучетном потреблении**.** Измените статус документа на B5 «Аннулирован» и нажмите кнопку «Сохранить».

Запустите транзакцию ZISU\_CV02n - Ведение акта о безучетном потреблении**.** На экране карточки акта о безучетном потреблении перейдите на закладку «Данные расчета».

| Согласование ЭСК или Комиссия              |            |
|--------------------------------------------|------------|
| Дата передачи акта в ЭСК                   | 22.05.2019 |
| Дата согласования ЭСК                      |            |
| Дата возврата акта из ЭСК (на Комиссию)    | 26,05,2019 |
| Причина возврата ЭСК в МРСК (на Комиссию): |            |

Рисунок 3.12 – Экран заполнения данных согласования с ЭСК

Введите значения в поле: «Дата согласования». Поле является обязательным для ввода на данном шаге. Нажмите кнопку «Сохранить».

Запустите транзакцию ZISU\_CV02n - Ведение акта о безучетном потреблении. Измените статус документа на B7 «Разногласия» и нажмите кнопку «Сохранить».

Запустите транзакцию ZISU\_CV02n - Ведение акта о безучетном потреблении. Измените статус документа на B8 «Включен в ПО» и нажмите кнопку «Сохранить».

Запустите транзакцию ZISU\_157 - Информация по работе с актами о безучетном потреблении. На начальном экране с помощью стрелок, или вводом в соответсвующие поля введите «Период», введите или выберите с помощью средства поиска: РСФ, РЭС, Потребитель, Составитель, Расчетчик, Текущий статус, признак – все потребители, только физюлица, только юр.лица.

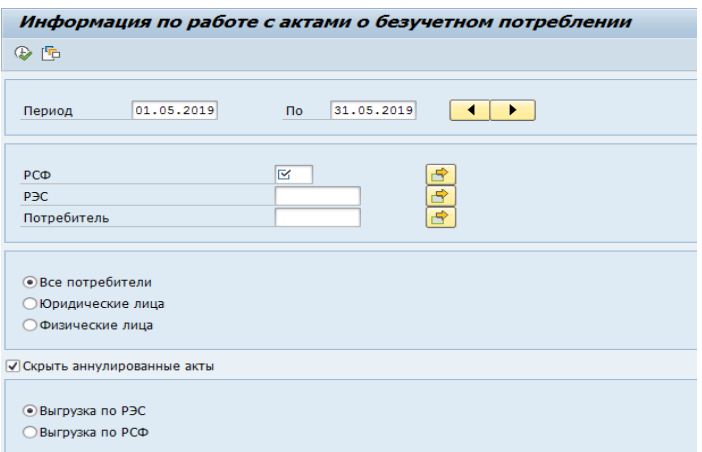

Рисунок 3.13 – Селекционный экран отчета «Информация по работе с актами о безучетном потреблении»

Нажмите кнопку «Далее», после чего дождитесь формирования отчета и выгрузки его в Microsoft Excel.

Запустите транзакцию ZISU\_158 - Реестр актов о безучетном потреблении**.** На начальном экране с помощью стрелок, или вводом в соответсвующие поля введите «Период», введите или выберите с помощью средства поиска: РСФ, РЭС, Потребитель, Составитель, Расчетчик, Текущий статус, признак – все потребители, только физюлица, только юр.лица.

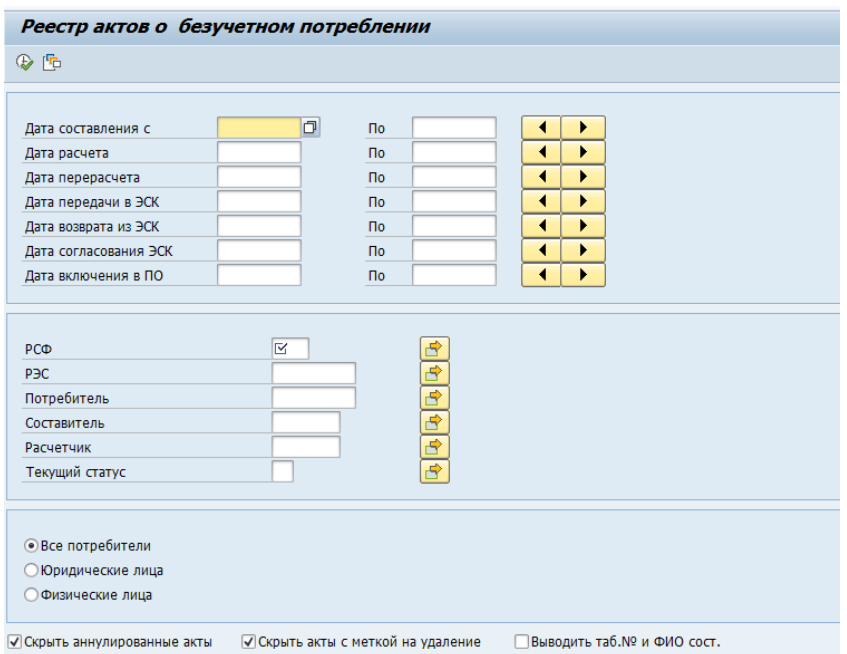

Рисунок 3.14 – Селекционный экран отчета «Реестр актов о безучетном потреблении»

Нажмите кнопку «Далее», после чего дождитесь формирования отчета и выгрузки его в Microsoft Excel.

| G<br>Система<br>Справка                                                                                                    |                  |                                                                |  |
|----------------------------------------------------------------------------------------------------|------------------|----------------------------------------------------------------|--|
| Ø                                                                                                    |                  |                                                                |  |
| Список актов                                                                                                    |                  |                                                                |  |
|                                                                                                    |                  |                                                                |  |
| q<br>$\textcolor{blue}{\textbf{[a]} \textbf{[b]} \textbf{[c]} \textbf{[c]} \textbf{[c]} \textbf{[c]} \textbf{[c]} \textbf{[c]} \textbf{[d]} \textbf{[d]} \textbf{[d]} \textbf{[e]} \textbf{[e]} \textbf{[e]} \textbf{[e]} \textbf{[e]} \textbf{[e]} \textbf{[e]} \textbf{[e]} \textbf{[e]} \textbf{[e]} \textbf{[e]} \textbf{[e]} \textbf{[e]} \textbf{[e]} \textbf{[e]} \textbf{[e]} \textbf{[e]} \textbf{[e]} \textbf{[e]} \textbf{$ |                  |                                                                |  |
| Список актов сотрудника: Артюх Михаил Анатольевич                                                                                                    |                  |                                                                |  |
| Номер акта                                                                                                    | Дата составления | Объем безучетного потребления (кВт.ч.) Дата согласования с ЭСК |  |
| 3000000032                                                                                                    | 29.04.2013       | 123.123                                                        |  |
| 3000000033                                                                                                    | 30.04.2013       | 123.123                                                        |  |
|                                                                                                    |                  |                                                                |  |
|                                                                                                    |                  |                                                                |  |

Рисунок 3.15 – Детализация расчета по каждому акту

Отчет будет содержать основные данные по каждому акту сотрудника: номер акта, дата составления, объём безучетного потребления, дата согласования с ЭСК и расчет премии по данному акту в соответствии с выполняемым видом работ. Для просмотра акта безучетного потребления необходимо в отчете «Список актов» дважды щелкнуть левой кнопкой мыши по выбранному элементу.

#### **3.5 Тестирование программного обеспечения**

Тестирование системы осуществлялось 2 способами: с помощью автоматических тестов и вручную. Автоматическое тестирование проводилось с помощью утилиты ABAP Unit, позволяющей создавать юнит-тесты к модулям программы и проверять выходные данные функциональных модулей, сравнивая их с тем, что ожидалось при правильной работе алгоритма. Если результат работы функций не совпадает с ожидаемым выводом выбрасывается исключение и программа прекращает работу.

Ручное тестирование осуществлялось путем последовательной проверки всех функций и переменных с помощью средств, встроенных в ABAP разработчик. Результат проверялся на соответствие ожидаемых данных и отображался в средствах отладки ABAP. Особое внимание уделялось процедурам, связанным с расчетом объема безучетного потребления, расчетом

дополнительного материального стимулирования, включением рассчитанного объема в полезный отпуск.

В ходе тестирования были обработаны все предполагаемые исключительные ситуации.

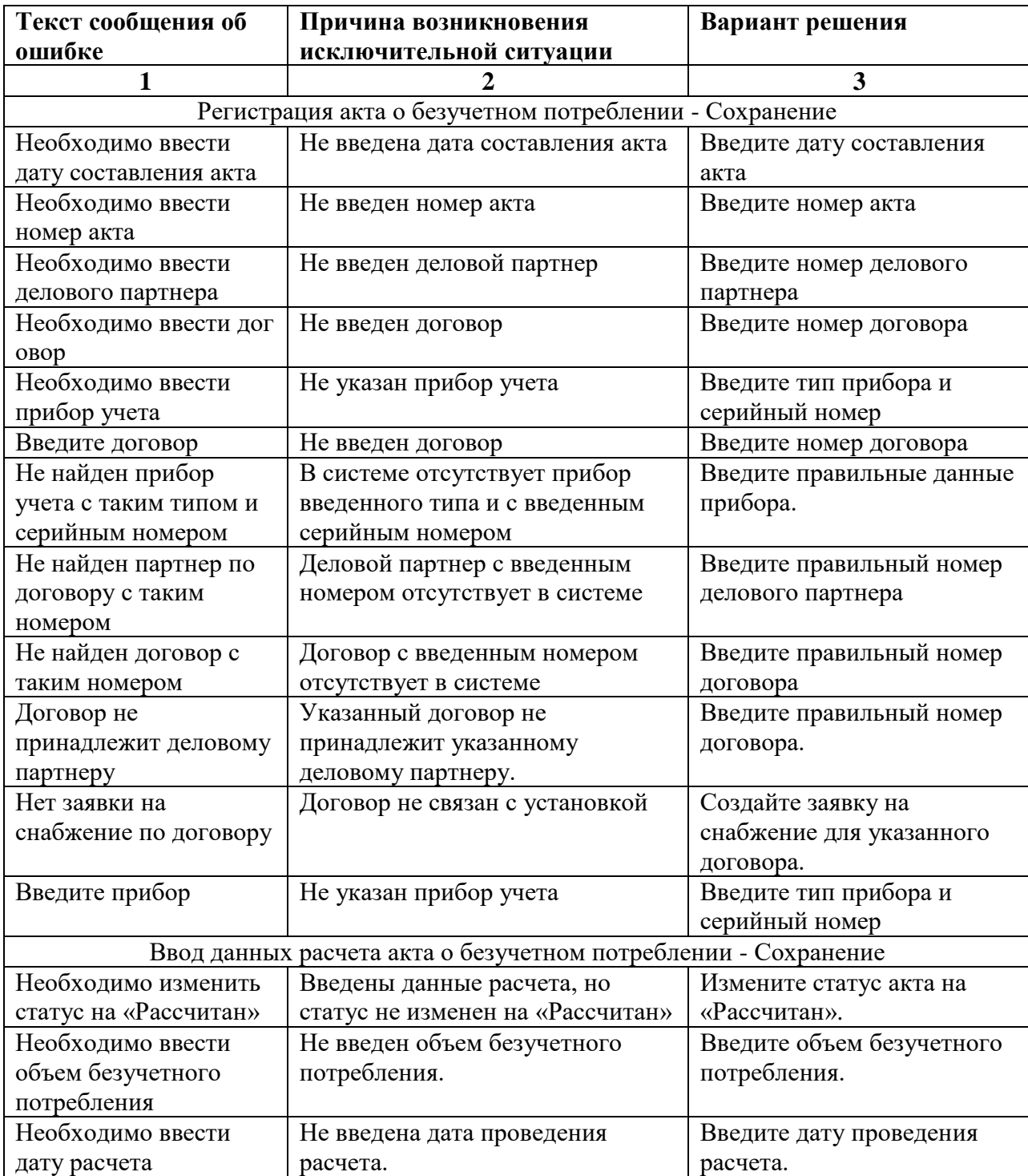

Таблица 3.4 – Список выявленных исключительных ситуаций.

Продолжение таблицы 3.4

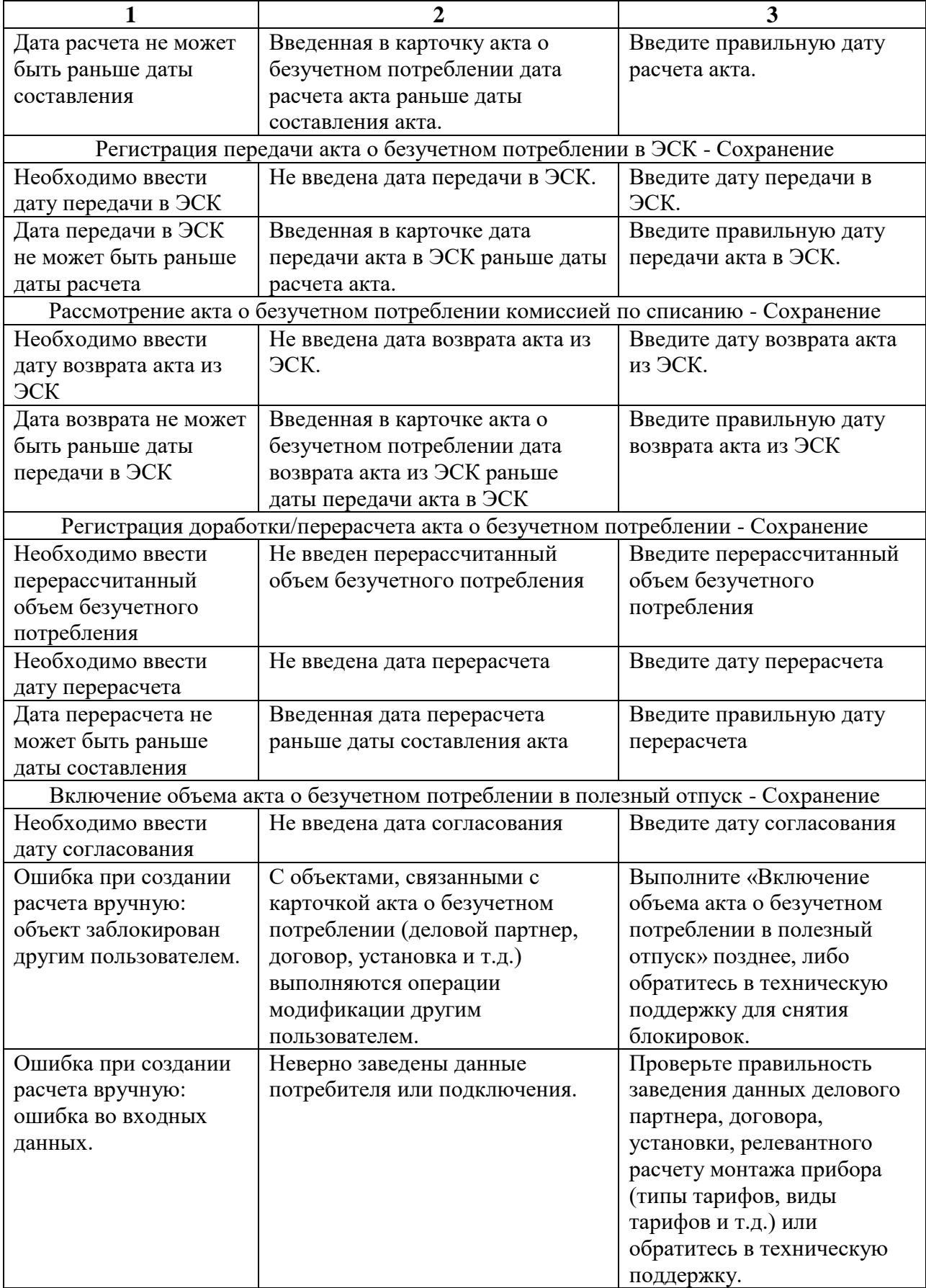

Продолжение таблицы 3.4

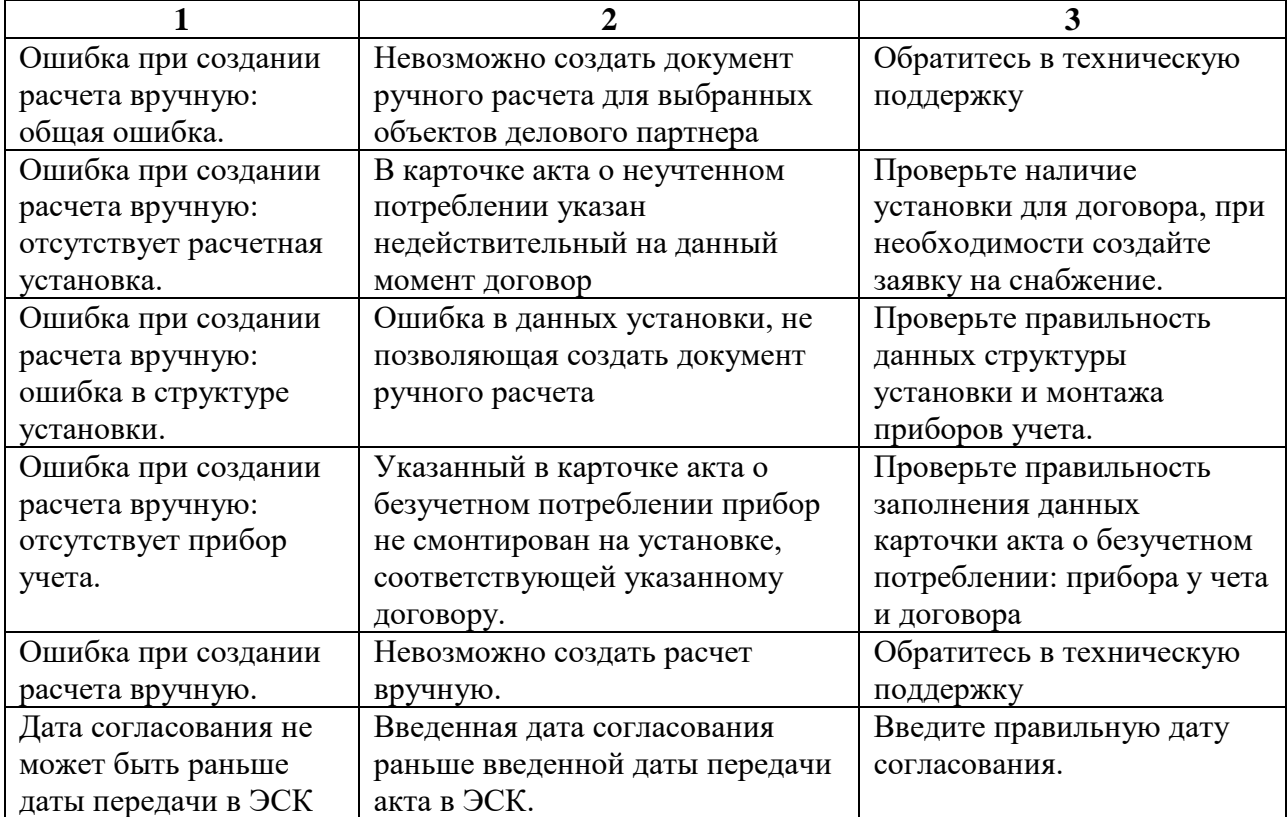

### **ЗАКЛЮЧЕНИЕ**

Поставленная в ходе выполнения выпускной квалификационной работы цель была выполнена, так как были решены следующие задачи:

исследована предметная область решаемой проблемы;

 разработана модель движения акта безучетного потребления электроэнергии;

 разработана методика расчета потребления электроэнергии для физ. лица;

 спроектирована и построена информационная структура программного продукта;

программа протестирована и подведены итоги.

Исследованы теоретические основы процесса безучетного потребления электроэнергии. Проведен сравнительных анализ существующих ERP систем. Предложены направления совершенствования подходов к расчету потребления электроэнергии у физических лиц. Поставлена задача выпускной квалификационной работы.

Разработана формализованная модель алгоритм ведения документа. Разработка модели и методики включала несколько этапов: систематизацию критериев оценки эффективности ERP систем, разработку модели оценки эффективности ERP систем, разработку методики оценки эффективности ERP систем, разработку базы данных для хранения всей необходимой информации (Деловой партнер, установка, прибор учета, объект подключения, место прибора).

Была выполнена программная реализация разработанной модели и алгоритма безучетного потребления электроэнергии. Были разработаны требования к программному продукту, необходимые для корректной работы программного продукта. Описана структура модулей разрабатываемого программного продукта: модуль ввода данных, модуль расчета потребления,
диалоговый модуль. Спроектирован пользовательский интерфейс. Написан исполнительный программный код.

Проведен контрольный пример функционирования программного продукта, включающий этапы ввода данных, формирования отчета и расчета потребления.

В приложении содержится листинг исходного кода программной реализации модели и методики расчета потребления электроэнергии.

## **СПИСОК ИСПОЛЬЗОВАННЫХ ИСТОЧНИКОВ**

1. Брейер, М. Автоматизация проектирования вычислительных систем. Языки, моделирование и базы данных [Текст] / М. Брейер. - Москва: Мир, 2014. - 463 c.

2. Бабаев, А.А. Системы поддержки принятия решений: учебник и практикум для бакалавриата и магистратуры [Текст] / А. А. Бабаев и др.; под ред. В. Г. Халина, Г. В. Черновой. — Москва: Юрайт, 2016. -342 с.

3. Варфоломеева, А.О. Информационные системы предприятия: Учебное пособие [Текст] / А.О. Варфоломеева, А.В. Коряковский, В.П. Романов. - Москва: НИЦ ИНФРА-М, 2013. - 283 c.

4. Васильков, А.В. Информационные системы и их безопасность: Учебное пособие [Текст] / А.В. Васильков, А.А. Васильков, И.А. Васильков. - Москва: Форум, 2013. - 528 c.

5. Волкова, В.Н. Моделирование систем и процессов [Текст]: учебник для академического бакалавриата / В. Н. Волкова, Г. В. Горелова, В. Н. Козлов [и др.]; под ред. В. Н. Волковой и В. Н. Козлова. — Москва: Юрайт, 2015. -324 с.

6. Воройский, Ф. С. Основы проектирования автоматизированных библиотечно-информационных систем [Текст] / Ф.С. Воройский. - Москва: ФИЗМАТЛИТ, 2012. - 384 c

7. Гвоздева, В. А. Основы построения автоматизированных информационных систем [Текст] / В.А. Гвоздева, И.Ю. Лаврентьева. - Москва: Форум, Инфра. - М, 2016. - 320 c.

8. Гвоздева, В.А. Информатика, автоматизированные информационные технологии и системы: Учебник [Текст] / В.А. Гвоздева. - Москва: НИЦ ИНФРА-М, 2013. - 544 c.

9. Герчикова, И.Н. Процесс принятия и реализации управленческих решений [Текст] / И.Н. Герчикова. - Москва: Книжный мир, 2013. - № 12. - 130 с.

10. Евланов, А. Г. Теория и практика принятия решений. [Текст] / А.Г. Евланов. - М.: Экономика, 2010. - 212 с.

11. Зегжда, Д.П. Основы безопасности информационных систем [Текст] / Д.П. Зегжда, А.М. Ивашко. - Москва: Горячая линия - Телеком, 2013.  $-452$  c.

12. Ипатова, Э. Р. Методологии и технологии системного проектирования информационных систем [Текст] / Э.Р. Ипатова, Ю.В. Ипатов. - Москва: Флинта, 2013. - 256 c.

13. Мидоу, Ч. Анализ информационных систем [Текст] / Ч. Мидоу. - Москва: Прогресс, 2011. - 400 c.

14. Паклин, Н. Б. Бизнес-аналитика: отданных к знаниям [Текст] / Н. Б. Паклин, В. И. Орешков. — Санкт-Петербург: Питер, 2009. -248 с.

15. Паттерсон, Д. Архитектура компьютера и проектирование компьютерных систем [Текст] / Д. Паттерсон, Дж. Хеннесси. - Москва: Питер, 2012. - 784 c.

16. Раскин, Д. Интерфейс: новые направления в проектировании компьютерных систем [Текст] / Раскин, Джеф. - Москва: Символ-плюс, 2014. - 272 c.

17. Рафикузаман, М. Микропроцессоры и машинное проектирование микропроцессорных систем (комплект из 2 книг) [Текст] / М. Рафикузаман. - Москва: Мир, 2013. - 600 c.

18. Рубичев, Н.А. Измерительные информационные системы [Текст] / Н.А. Рубичев. - Москва: Дрофа, 2010. - 334 c.

19. Рыбина, Г. В. Основы построения интеллектуальных систем [Текст] / Г. В. Рыбина. — Москва: Финансы и статистика ; ИНФРА-М -2010. – 200 с.

20. Слепцов, А.И. Автоматизация проектирования управляющих систем гибких автоматизированных производств [Текст] / А.И. Слепцов, А.А. Юрасов. - Москва: Техника, 2015. - 110 c.

21. Соловьев, В. В. Логическое проектирование цифровых систем на основе программируемых логических интегральных схем [Текст] / В.В. Соловьев, А. Климович. - Москва: Горячая линия - Телеком, 2016. - 376 c.

22. Тельнов, Ю.Ф. Информационные системы и технологии: Научное издание [Текст] / Под ред. Ю.Ф. Тельнова. - Москва: ЮНИТИ, 2016. - 303 c.

23. Федотова, Е.Л. Информационные технологии и системы: Учебное пособие [Текст] / Е.Л. Федотова. - Москва: ИД ФОРУМ, НИЦ ИНФРА-М, 2013. - 352 c.

24. Филиппов, В. А. Многомерные СУБД при создании корпоративных информационных систем [Текст] / В.А. Филиппов. - Москва: Едиториал УРСС, 2014. - 465 c.

25. Шастова, Г. А. Выбор и оптимизация структуры информационных систем [Текст] / Г.А. Шастова, А.И. Коёкин. - Москва: Энергия, 2015. - 256 c.

26. Астафьев, В.А. Основы фармакологии с рецептурой. Учебное пособие [Текст] / В.А. Астафьев. - Москва: КноРус, 2015. - 595 c.

27. Федосеев В.В., Гармаш А.Н., Орлова И.В. Экономикоматематические методы и прикладные модели [Текст] / В.В. Федосеев, А.Н. Гармаш, И.В. Орлова – Москва: Юрайт, 2013. – 425 с.

28. Баженова, И.Ю. Языки программирования: Учебник для студентов учреждений высшего профессионального образования [Текст] / И.Ю. Баженова – Москва: ИЦ Академия, 2012. – 368 с.

29. Гавриков, М.М. Теоретические основы разработки и реализации языков программирования: Учебное пособие [Текст] / М.М. Гавриков – Москва: КноРус, 2014. – 184 с.

30. Голицына, О.Л. Языки программирования: Учебное пособие [Текст] / О.Л. Голицына – Москва: Форум, НИЦ ИНФРА-М, 2013. – 400 с.

31. Головин, И.Г. Языки и методы программирования: Учебник для студентов учреждений высшего профессионального образования [Текст] / И.Г. Головин, И.А. Волкова. — Москва: ИЦ Академия, 2012. — 304 c.

32. Довек, Ж. Введение в теорию языков программирования [Текст] / Ж. Довек, Ж.Ж. Леви. — Москва: ДМК, 2016. — 134 c.

33. Касторнова, В.А. Структуры данных и алгоритмы их обработки на языке программирования Паскаль: Учебное пособие [Текст] / В.А. Касторнова. — Санкт-Петербург: BHV, 2016. — 304 c.

34. Кауфман, В.Ш. Языки программирования. Концепции и принципы [Текст] / В.Ш. Кауфман. — Москва: ДМК, 2013. — 464 c.

35. Кале, В. Внедрение SAP/3: Руководство для менеджеров и инженеров / В. Кале; Пер. с англ. П.А. Панов. - М. : Компания АйТи, 2004. - 512 с.: ил.,табл. - Предметный указ.: с. 507-511. - ISBN 0-672-31776-1 (англ.): 982-00.

36. Герчикова, И.Н. Процесс принятия и реализации управленческих решений [Текст] / И.Н. Герчикова. – Москва: Менеджмент в России и за рубежом, 2013. – 130 с.

37. Трофимова, Л. А., Трофимов В. В. Методы принятия управленческих решений [Текст] / Л.А. Трофимова. – Москва: ПРЕССА, 2013.  $-336$  c.

38. Черняк, В. З., Довдиенко И. В. Методы принятия управленческих решений [Текст] / В.З. Черняк. – Москва: Академия, 2013. - 240 c.

39. Юдин, Д. Б. Вычислительные методы теории принятия решений [Текст] / Д.Б. Юдин. – Москва: Либроком, 2013. - 320 c.

40. Емельянов, С.В. Труды ИСА РАН: Информационные технологии. Численные методы решения. Управление рисками и безопасностью. Динамические системы [Текст] / С.В. Емельянов. - Москва: Красанд, 2012. - 144 c.

41. Агальцов, В.П. Математические методы в программировании: Учебник [Текст] / В.П. Агальцов. - Москва: ИД Форум, 2013. - 240 c.

42. Фаулер, М. Рефакторинг. Улучшение существующего кода [Текст] / М. Фаулер. – Санкт-Петербург: Питер, 2013. – 432 с.

43. Томас, Х. Алгоритмы. Построение и анализ [Текст] / Х. Томас. – Санкт-Петербург: Питер, 2012. – 1296 с.

44. Фримен, Э., Робсон, Э. Изучаем программирование на JavaScript  $[Tekcr] / 3$ . Фримен. – Санкт-Петербург: Питер, 2018 – 640 с.

45. Кречмер Р. Разработка приложений SAP R/3 на языке ABAP/4 : Официальное руководство, разработанное SAP Development Team / Р. Кречмер, В. Вейс. - М. : ЛОРИ, 2015. - 342 с.

46. Гахов, Р.П. Методы и средства проектирования информационных систем и технологий: Учебно-методический комплекс [Электронный ресурс] / Р.П. Гахов – НИУ БелГУ. - Белгород, 2013.

47. Бородин, Р.А. Особенности учета затрат на производство и калькуляции себестоимости продукции [Электронный ресурс] / Р.А. Бородин. - Москва: Лаборатория книги, 2012. - 141 с.

48. Эванс, Б., Вербург, М. Java. Новое поколение разработки. Техники Java 7 и многоязычное программирование [Текст] / Б. Эванс. – Санкт-Петербург: Питер, 2014 – 560 с.

49. Иорш, В.И. Управление основными фондами на основе ключевых показателей эффективности [Текст] / В. И. Иорш, В. Д. Стружинский // Горный журнал. - 2015 г. - №3. - с. 25-28.

50. Лиссур, А. WMI Программирование на JS и VBScript [Текст] / А. Лиссур. – Москва: Кудиц-Образ, 2005 – 544 с.

51. Петина, М.А. Инструментальные средства поддержки жизненного цикла программно-информационных средств [Электронный ресурс]: Учебнометодический комплекс / М.А. Петина, А.Н. Коваленко, Т.Г. Кузьмичева. - Белгород, 2017. - 165 с.

52. Румбешт, В.В. Программная инженерия [Электронный ресурс]: учебно-методический комплекс / В. В. Румбешт - Белгород, 2013.

53. Маклаков, С.В. Моделирование бизнес-процессов с BPwin 4.0 [Текст] / С.В. Маклаков. – М.: ДИАЛОГ-МИФИ, 2013. – 224 с.

54. Ханина, О.С. Информационные системы в производстве: Учебнометодический комплекс: Электронный ресурс / О. С. Ханина; О.С. Ханина. - Белгород: НИУ БелГУ, 2012.

55. Асадуллаев, Р.Г. Интегрированные информационные системы предприятия : [Электронный ресурс]: Учебно-методический комплекс / Р.Г. Асадуллаев. - Белгород, 2016. - 261 с.

56. Никитин, А.В. Управление предприятием (фирмой) с использованием информационных систем : Учебное пособие для студентов вузов, обучающихся по экономическим спец. / А.В. Никитин, И.А. Рачковская, И.В. Савченко; Московский гос. ун-т им. М. В. Ломоносова (МГУ). - М. : Инфра-М, 2017. - 188 с.

57. Горелик О.М. Управленческий учет и анализ : Учебное пособие для студентов вузов, обучающихся по спец. "Прикладная информатика (по областям)" и другим экономическим спец. / О.М. Горелик, Л.А., Э.Ш. Низамова; Рец.: О.И. Васильчук, Г.Н. Гогина. - М. : КноРус, 2015. - 253 с.

58. Пятов, М. Л. Бухгалтерский учет для принятия управленческих решений [Текст] / М.Л. Пятов. – Москва: 1С-Паблишинг, 2014. - 268 c.

59. Эккель, Б. Философия Java [Текст] / Б. Эккель. – Санкт-Петербург: Питер, 2013. – 640 с.

60. Макконнелл, С. Совершенный код [Текст] / С. Макконнелл – Санкт-Петербург: Питер, 2017 – 896 с.

61. Гамма, Э., Хелм, Р., Джонсон, Р., Влиссидес, Д. Приемы объектноориентированного проектирования. Паттерны проектирования [Текст] /Э. Гамма. – Санкт-Петербург: Питер, 2016 – 366 с.

62. Грешилов, А. А. Математические методы принятия решений  $[TextCT] / A.A.$  Грешилов. – Москва: МГТУ им. Н. Э. Баумана, 2012. - 584 с.

63. Виноградский, Б. Книга перемен. Технология принятия решений [Текст] / Б. Виноградский. – Москва: Профит Стайл, 2012. - 432 c.

64. Евланов, А. Г. Теория и практика принятия решений [Текст] / А.Г. Евланов. – Москва: Экономика, 2010. - 212 с.

65. Абдулов, П.В. Введение в теорию принятия решений [Текст] / П.В. Абдулов. – Москва: Книга по Требованию, 2012. - 188 c.

66. Грэй, П. Логика, алгебра и базы данных [Текст] / П. Грэй. - Москва: Машиностроение, 2015. - 368 c.

67. Ульман, Дж. Основы систем баз данных [Текст] / Дж. Ульман. - Москва: Финансы и статистика, 2017. - 292 c.

68. Советов, Б.Я. Базы данных: теория и практика: Учебник для бакалавров [Текст] / Б.Я. Советов. - Москва: Юрайт, 2013. - 463 c.

69. Кузин, А.В. Базы данных: Учебное пособие для студ. высш. учеб. заведений [Текст] / А.В. Кузин. - Москва: ИЦ Академия, 2012. - 320 c

70. Агальцов, В.П. Базы данных. Т. 2. Распределенные и удаленные базы данных: Учебник [Текст] / В.П. Агальцов. - Москва: ИД ФОРУМ, НИЦ ИНФРА-М, 2013. - 272 c.

71. Агальцов, В.П. Базы данных. Т. 1. Локальные базы данных: Учебник [Текст] / В.П. Агальцов. - Москва: ИД ФОРУМ, НИЦ ИНФРА-М, 2013. - 352 c.

72. Голицына, О.Л. Базы данных: Учебное пособие [Текст] / О.Л. Голицына, Н.В. Максимов, И.И. Попов. - Москва: Форум, 2012. - 400 c.

73. Карпова, И.П. Базы данных: Учебное пособие [Текст] / И.П. Карпова. – Санкт-Петербург: Питер, 2013. - 240 c.

74. Майкл, Дж. Нил Наглядная фармакология. Учебное пособие для вузов [Текст] / Майкл Дж. Нил. - Москва: ГЭОТАР-Медиа, 2015. - 116 c.

75. Гроссман, В. А. Фармацевтическая технология [Текст] / В.А. Гроссман. - Москва: ГЭОТАР-Медиа, 2013. - 320 c.

76. Синева, Т. Д. Особенности педиатрической фармации. Фармацевтическая технология и фармакологические аспекты [Текст] / Т.Д. Синева, О.А. Борисова. - Москва: СпецЛит, 2014. - 560 c.

## **ПРИЛОЖЕНИЕ**